# GEOPORT ESTADISTIC

Aplicación web para el desarrollo de herramientas de análisis y consulta de la información estadística del Puerto de Barcelona, incluyendo la componente temporal.

Autor: José Jesús Olmo Bautista

Tutores: Enric Rodellas (Autoritat Portuària de Barcelona) Ignacio Ferrero Beato (LIGIT)

GEOPORT ESTADISTIC. Aplicación web para el desarrollo de herramientas de análisis y consulta de la información estadística MTIG del Port de Barcelona, incluyendo la componente temporal. Máster en Tecnologies de la Informació Geogràfica, 14ª Edicio.

Universitat Autònoma de Barcelona Departament de Geografia **Professionals per a la Societat de la Informació** Port de Barcelona

**14 mtig** 2012

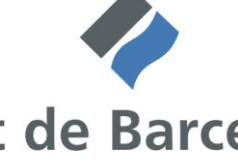

Autoritat Portuària de Barcelona Universitat Autònoma de Barcelona Departament de Geografia Año académico 2012-2013

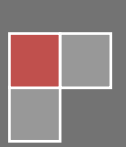

14

## **AGRADECIMIENTOS**

El proyecto final perteneciente al "Màster en Tecnologies de la informació Geogràfica, 14ª edició" que a continuación se procede a desarrollar no sólo ha sido logrado por el esfuerzo del autor del mismo, sino que hay que hay que ha alcanzado sus objetivos gracias a la preocupación por el mismo de un amplio número de personas a las que quisiera mostrar mi agradecimiento.

- Miquel Àngel Vargas y todo el departamento del LIGIT de la UAB sin los cuales no podría haber optado a la realización de estas prácticas profesionales.
- Todos los alumnos y profesores de la catorceava edición del máster por haberme mostrado su apoyo y soporte para cualquier duda profesional.
- Enric Rodellas, tutor del proyecto por la parte de la Autoridad Portuaria de Barcelona.
- El departamento de sistemas de la Autoridad Portuaria de Barcelona, muy en especial a José A. Gil que ha mostrado un gran interés y apoyo por el desarrollo del proyecto.
- La Autoridad Portuaria de Barcelona por dar todo el soporte necesario y su colaboración económica, material y humana.
- Y de forma muy especial a Ignacio Ferrero Beato, tutor del proyecto por parte de la Universidad Autónoma de Barcelona, y que se ha volcado en todo momento para la resolución de problemas y consecución de los objetivos del proyecto.

## **RESUMEN**

El siguiente proyecto aborda la creación de una aplicación web-map para la realización de consultas sobre la información estadística relacionada con el Port de Barcelona.

Una vez establecidos los requerimientos y un plan de trabajo, se procedió a la recopilación de los datos necesarios para la elaboración de los indicadores, algunos procedentes de la base de datos del Port de Barcelona, otros de la base de datos de *Eurostat*.

Aunque de distintas fuentes, estos datos se hospedaron igualmente en un servidor web, junto con la información cartográfica aportada por el Port de Barcelona. Este servidor es *Google Fusion Tables*, mediante el cual se llevaron a cabo las tareas de unión de los datos, filtrado y estilización de la información geográfica. Así mismo, las capacidades de este servidor de datos propiciaron la publicación no solo de información geográfica, sino de tablas y gráficos.

Ésta información del servidor web fue la utilizada para la programación del visor y aplicación web mediante HTML5 y *JavaScript,* usando librerías específicas para la generación de la interfaz como *Ext*, o para la programación de un visor geográfico con variable temporal, como *Timemap*. La exploración de este tipo de consultas que varían temporalmente con el desplazamiento de una línea temporal (o *timeline*) propició el desarrollo de un visor adicional con *Google Earth JS* que ofrecía mayor capacidad que *Timemap*.

Tras la programación completa del visor, de su interfaz y de las herramientas de consulta estadística y temporal, se realizó una presentación de las conclusiones generales del desarrollo del proyecto, que encontramos en el último apartado del mismo.

**Palabras clave:** Visor web-map, *Google Maps, Google Fusion Tables, Google Drive, Google Earth, Timemap*, Sistemas de Información Geográfica, *JavaScript*, estadísticas portuarias, Port de Barcelona.

# **RESUM**

El següent projecte mostra la creació d"una aplicació web-map per a la realització de consultes sobre l"informació estadística relacionada amb el port de Barcelona.

Després d"establir uns requisits mínims i un pla de treball, es va procedir a la recopilació de les dades necessàries per a l"elaboració dels indicadors, algunes d"elles procedents de la base de dades del Port de Barcelona, i algunes altres de la base de dades de *Eurostat*.

Malgrat procedir de bases de dades diferents, aquestes les podem penjar en un servidor web, juntament amb la informació cartogràfica aportada pel Port de Barcelona. Aquest servidor és Google Fusion Tables, a partir d"aquest es dóna terme les tasques d"unió de dades, filtratge i estilització de l"informació geogràfica. Així mateix, les capacitats d"aquest servidor de dades també ofereixen la possibilitat de la publicació, no solsament de l"informació geogràfica, sinó també de taules i gràfics.

Aquesta informació del servidor web va ser utilitzada per la programació del visor i l"aplicació web mitjançant HTML5 i JavaScript, utilitzant llibreries específiques per la generació de la interfase com Ext, o per la programació d"un visor geogràfic amb variable temporal, com Timemap. L"exploració d"aquest tipus de consultes que varien temporalment amb un desplaçament d"una línia temporal (o timeline) va donar lloc al desenvolupament d"un visor addicional amb Google Earth JS que oferia major capacitat que Timemap.

Després de la programació completa del visor, la seva interfase i les eines de consulta estadística i temporal, es va reailtzar una presentació de les conclusions generals del desenvolupament, que correspon a l"últim apartat del mateix document.

**Paraules clau:** Visor web-map, *Google Maps, Google Fusion Tables, Google Drive, Google Earth, Timemap*, Sistemes d"Informació Geogràfica, *JavaScript*, estadístiques portuàries, Port de Barcelona.

## **SUMMARY**

The following project tackles the creation of a web-map application to consult statistical information related with the Port of Barcelona. Once the requirements and the work plan were established, some of which came from the database of the Port of Barcelona, some others came from the database of Eurostat.

Despite the diverse sources, this data was also proceeded to host a web service, along with the cartographic information supplied by the Port of Barcelona. The service was Google Fusion Tables, through which the tasks of data union, filtration and style of the geographical information were performed.

This information of the web service was used in the programming of the viewer and the web application through HTML5 and Javascript by using the specific book trades for the generation of the interface as Ext, or the programming of a geographic viewer with changeable time as Timemap. The exploration of the type of consults which change temporally with the shifting of a timeline, led to the development of an additional viewer with Google Earth JS which offered (an increasing capacity compared to Timemap) more capacity than Timemap.

After the fully programming of the viewer, its interface and the temporal and statistic consultation tools; it was performed a presentation of the general conclusions about the development of the project which can be found in the last section of the program.

**Key words:** web-map viewer, Google Maps, Google Fusion Tables, Google Drive, Google Earth, Timemap, Geographic information Systems, JavaScript, port statistics, Port of Barcelona.

## **SINTESI**

Il seguente progetto riguarda la creazione di un"applicazione web-map per la realizzazione di consulenze sull"informazione statistica relativa al Porto di Barcelona.

Dopo aver stabilito i requisiti e un piano di lavoro, si é proceduto alla riunione dei dati necessari per l"elaborazione degli indicatori, alcuni provenienti dalla base di dati del Porto di Barcelona, altri dalla base di dati di Eurostat.

Anche se di diversa provenienza, questi dati si trovano riuniti in uno stesso servizio web, insieme all"informazione cartográfica apportata dal Porto di Barcelona. Questo servizio é Google Fusion Tables, mediante il quale si sono realizzati i compiti di: riunione dei dati, selezione e definizione della informazione geografica. In questo modo, le capacitá di questo servizio di dati hanno dato anche la possibilitá di pubblicare non solo informazioni geográfiche, ma anche tavole e grafici.

Questa informazione del servizio web é stata quella utilizzata per la programmazione del visore e l"applicazione mediante HTML5 e JavaScript, utilizzando librerie specifiche per la generazione dell"interfaccia, per esempio Ext o per la programmazione di un visore geografico con variabile temporale, come Timemap. L"esplorazione di questo tipo di consultazioni che variano temporalmente con lo scorrimento di una linea temporale (o timeline) ha favorito lo sviluppo di un visore addizionale con Google Earth JS, che ha offerto una maggiore capacitá rispetto a Timemap.

Dopo la programmazione completa del visore, della sua interfaccia e degli strumenti di consulta statistica e temporale, si é realizzata una presentazione delle conclusioni dello sviluppo del progetto, che si trovano nell'apparato finale di quest'ultimo.

**Parole chiave:** Visore web-map, *Google Maps, Google Fusion Tables, Google Drive, Google Earth, Timemap*, *JavaScript*, Port de Barcelona,Sistema de Informazione Geografica, Statische portuarie.

# **ÍNDICE**

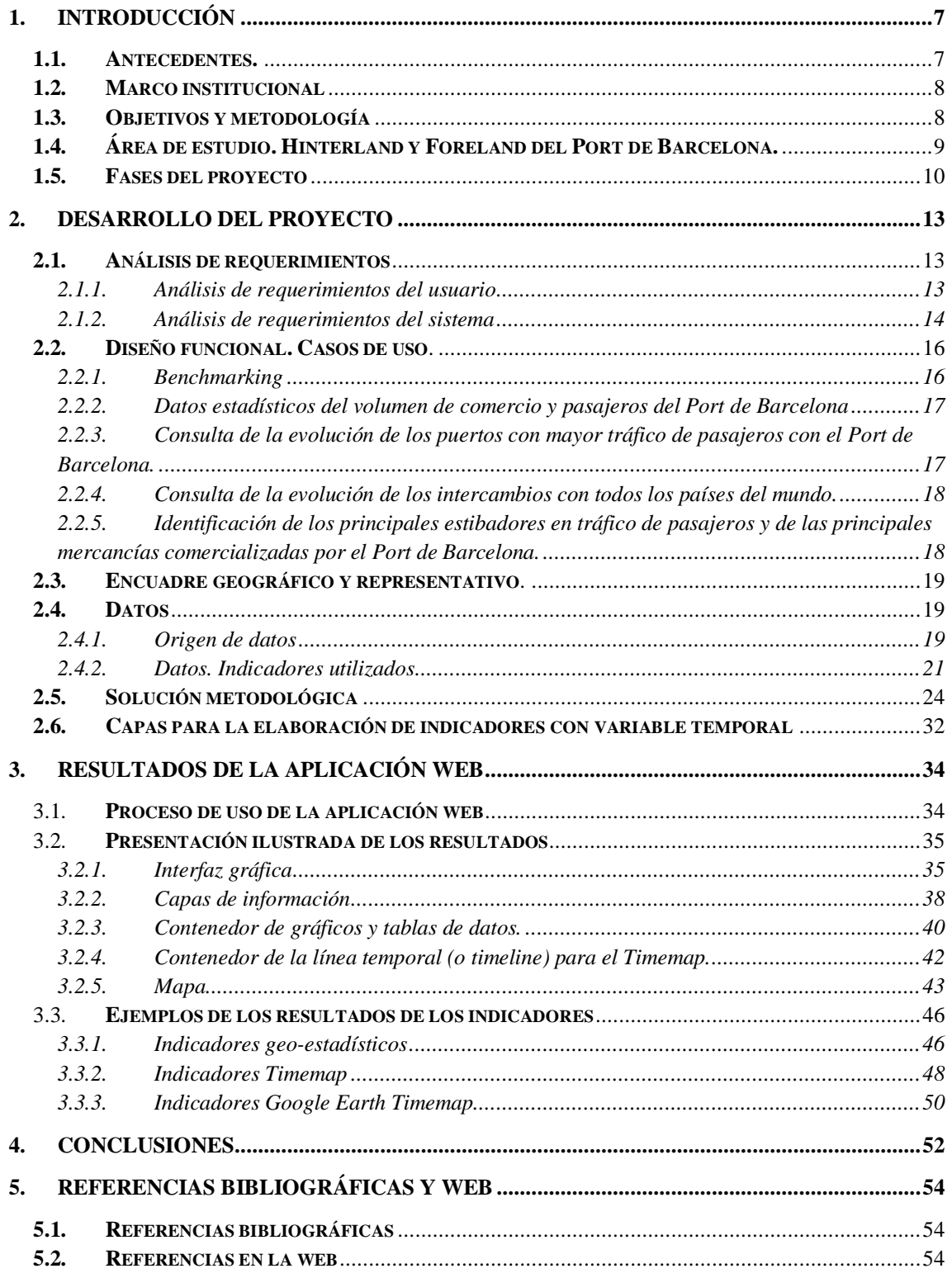

## <span id="page-7-0"></span>**1. INTRODUCCIÓN**

El presente trabajo representa el módulo llamado "Proyecto Final", el último de los que se encuentran dentro del plan de estudios del Máster de Tecnologías de la Información Geográfica.

De manera más concreta el estudio que aquí presentamos se encarga de abordar con más detenimiento y praxis la materia aprendida a lo largo del año académico anterior, abordando en su mayoría todos los módulos del máster, un poco más a fondo el de sistemas (bases de datos) y sobre todo, de forma más considerable, el módulo de programación web.

En este sentido indicar, que en la parte final del curso pasado, se ofertó a los alumnos del máster una serie de entidades en las que llevar a cabo las prácticas que suponen el Proyecto Final (20 créditos ECTS). Tras un proceso de elección por parte de los alumnos, se concedieron los proyectos correspondientes a cada entidad. En este caso particular, se decidió abordar el proyecto ofertado por la *Autoritat del Port de Barcelona*, cuya finalidad era "*Diseño y desarrollo de herramientas web para la representación del tránsito marítimo del Port de Barcelona"*.

## <span id="page-7-1"></span>**1.1. Antecedentes.**

En este proyecto hemos contado con una serie de trabajos elaborados previamente y que nos han servido de base en muchos de los aspectos abordados. Hay que indicar que los proyectos en colaboración entre la APB y el MTIG han sido un total de tres anteriores al actual:

- Castelltort Aiguabella, F.X. (2012): *Disseny d'un sistema d'informació d'actuacions geotemàtiques en l'àmbit de l'Autoritat Portuària de Barcelona*, Cerdanyola del Vallès, UAB.

- Cristià Balsells, G. (2005): *Proposta de productes cartogràfics per a la comunitat portuària del Port de Barcelona*, Cerdanyola del Vallès, UAB.

- Gordon Basallo, C.A. (2006): *Geoforeland: Diseño e Implementación de una Geobase para la Representación Cartográfica del Foreland del Puerto de Barcelona,* Cerdanyola del Vallès, UAB.

De estos tres proyectos citados, el que ha supuesto un referente para el actual ha sido el tercero (Gordon Basallo, 2006) ya que ya realizó una serie de indicadores y mapas temáticos para representar la información estadística del Puerto de Barcelona, aunque en aquel caso, realizados dentro de un Sistema de Información. La similitud en la finalidad de la representación de indicadores ha hecho que en muchos aspectos este documento sea referencia del actual, como por ejemplo para la elaboración y comprensión de algunos indicadores, o para la aplicación de filtros en las consultas (sobre tonelaje o contenedores) para evitar colapsar la base de datos del puerto en consultas demasiado pesadas. Así mismo fue indicado por la dirección del proyecto, que éste trabajo previo

constituía la base que se quería tomar como referencia para la elaboración del visor estadístico, una de las partes más importantes que constituye nuestro proyecto

## <span id="page-8-0"></span>**1.2. Marco institucional**

El marco institucional de desarrollo del proyecto que se ha realizado se encuentra dentro de la sede de la Autoridad Portuaria de Barcelona, en el departamento de sistemas.

Como principales objetivos La Autoridad Portuaria de Barcelona se define como una organización que busca desarrollar el Port de Barcelona, generar y gestionar las infraestructuras de que este dispone y garantizar el funcionamiento de los servicios que oferta para lograr ser más competitivo. De este modo, la Autoridad Portuaria de Barcelona busca potenciar su imagen y valor ante la sociedad actual, y ofrecer un mayor y mejor marco de posibilidades a sus clientes. El marco territorial en el que la Autoridad Portuaria está buscando consolidar su proyecto es en la Europa del Mediterráneo, intentando llegar a ser un "puerto solución".(Información Corporativa de la Autoridad Portuaria de Barcelona, 2012).

El soporte ofrecido por la Autoridad Portuaria para este proyecto ha sido monetario, material y de colaboración con el personal del departamento de sistemas. En primer lugar, este proyecto ha contado con un apoyo económico de 1860,00€ que han sido percibidos en concepto de dietas de desplazamiento y ayuda al desarrollo del proyecto. En segundo lugar, el apoyo material prestado por la Autoridad Portuaria ha constado de la cesión de un ordenador a disposición del alumno becario, así como de conexión a internet, base de datos interna y demás soportes informáticos (impresora, intranet, etc). En tercer y último lugar, la colaboración con el personal del departamento ha sido continuada a lo largo del proyecto, siendo de mayor relevancia con el director del proyecto Enric Rodellas, y los colaboradores Joan Torres y José A. Gil; la colaboración ha consistido en la realización de reuniones parciales para informar del desarrollo del proyecto, el aporte de fuentes de información y el soporte cartográfico solicitado.

## <span id="page-8-1"></span>**1.3. Objetivos y metodología**

El presente trabajo representa el módulo llamado "Proyecto Final", el último de los que se encuentran dentro del plan de estudios del Máster de Tecnologías de la Información Geográfica.

De manera concreta, el estudio que aquí presentamos se encarga de abordar con más detenimiento y praxis la materia aprendida a lo largo del año académico anterior, tratando en su mayoría todos los módulos del máster, aunque un poco más a fondo el de sistemas (consultas) y de forma más considerable, el módulo de programación web.

Una vez iniciadas las prácticas, el interés principal fue concretar dichos objetivos, enumerados a continuación:

- Construcción de una aplicación web que represente cartográficamente la información estadística del Puerto de Barcelona.
- Desarrollo de herramientas web de análisis: *Google Fusion Tables, Timemap* y *Google Earth*.
- Visor de fácil usabilidad y atractivo para el usuario.
- Inclusión de indicadores externos a la base de datos del Puerto de Barcelona (*Eurostat statistics*) que permitan realizar labores de *Benchmarking* (comparación de mercados) con otros puertos.
- Integración y coordinación de tablas alfanuméricas y gráficos asociados a la información cartográfica mostrada.
- Explotación de las herramientas de desarrollo de información cartográfica con variación temporal.

El alcance y elección de dichos objetivos fue considerado viable tras contrastar la información disponible en la base de datos del puerto, *MicroStrategy*, y después de la visualización de diversos informes elaborados por la Autoridad Portuaria, entre los cuales se encuentran el *III Pla Estratègic del Port de Barcelona*, *Estadístiques de tràfic del Port de Barcelona (dades acumulades)* y el prototipo de informe mensual *Resultats de Trafic* del *Comite de Direcció Ampliat*. Todos los temas referidos anteriormente en los objetivos aparecen desglosados estadística y gráficamente en estos documentos, y pueden ser objeto de representación cartográfica, y por tanto, centrándose en dicha finalidad, consumar la aplicación web que sirva de visor para estos datos.

La metodología empleada se centrará en seguir los principales pasos para la elaboración de un visor web, y que se centran básicamente en la creación de un servidor de datos (cartográficos y alfanuméricos) y la programación de la aplicación web mediante editores de texto como *Notepad ++*.

Por último concretar que para la programación del visor nos centraremos básicamente en el lenguaje *JavaScript*, utilizando librerías específicas para la generación de visores, como pueden ser *Ext*(para la interfaz gráfica de la web), *Google Maps*(necesario para poder trabajar con *Fusión Tables* en *JavaScript*), *Google TimeMap*(para elaborar visores con la herramienta *Simile Timeline*) y las API de *Google Fusion Tables y Google Earth JS* etc.

#### <span id="page-9-0"></span>**1.4. Área de estudio. Hinterland y Foreland del Port de Barcelona.**

Para la elaboración de los indicadores que van a formar el corpus de nuestro trabajo necesitamos enmarcar el área de estudio con sus respectivas escalas de trabajo, las cuales utilizaremos más adelante en la elaboración del visor.

Básicamente podemos dividir el área de estudio en las tres escalas principales utilizadas: global, europea y ámbito mediterráneo. En el caso de la escala global, el área de estudio es toda la Tierra, puesto que se trata de indicadores de comercio internacional. En el caso de la escala europea, el área de estudio se limita a los países pertenecientes a la Unión Europea y aquellos con acuerdos en el tráfico de personas o mercancías (*Tratado de Schengen*), por lo tanto es el marco idóneo para mostrar los indicadores publicados por la base de datos de *Eurostat*. En último lugar, la escala mediterránea es utilizada principalmente para el indicador de las principales líneas del puerto de Barcelona en *Short Sea Shipping*, y que por lo tanto, se ciñe al ámbito mediterráneo cercano: Francia, Italia y Norte de África.

# <span id="page-10-0"></span>**1.5. Fases del proyecto**

En el desarrollo de la aplicación web se han de seguir una serie de pasos ordenados y distribuidos en el tiempo hasta su fecha de entrega, en los que se vayan concretando y cumplimentando cada uno de los objetivos propuestos.

Por lo tanto, para cumplir con el desarrollo del proyecto se han seguido una serie de etapas que vamos a concretar a continuación.

- Documentación: Previamente al inicio del proyecto, se realizó una documentación indicada por la Autoridad Portuaria, que consistió en la investigación sobre algunos aspectos generales del comercio marítimo. Esta información se procedió a ampliar durante la primera semana de prácticas, en que se abordaron dos documentos: el plan estratégico del Port de Barcelona, y uno de los informes estadísticos de tráfico del Port de Barcelona, realizados trimestralmente.
- Definición de finalidad y objetivos: la propuesta inicial del proyecto era el desarrollo de herramientas web para la consulta de la información estadística del Port de Barcelona, pero no concretaba más allá de esos términos. La documentación anterior a este proceso era clave pues para concreción de los objetivos. Una vez desgranados aquellos aspectos que suponen de mayor importancia para el desarrollo de estas herramientas, se procedió a la entrega de un primer informe de objetivos a nuestro cliente. Tras una primera reunión con el mismo, se limaron algunos aspectos, y se establecieron unos objetivos generales y una finalidad concreta: explotar las herramientas proporcionadas por *Google Fusion Tables* para la consulta de indicadores de importancia como volumen de comercio o pasajeros del puerto de Barcelona.
- Entrega de un plan de trabajo: En la primera reunión con el cliente se indicó la necesidad de establecer un plan de trabajo con metas parciales fijadas en el tiempo, y que respondiese en estructura con un *diagrama de Gantt.*

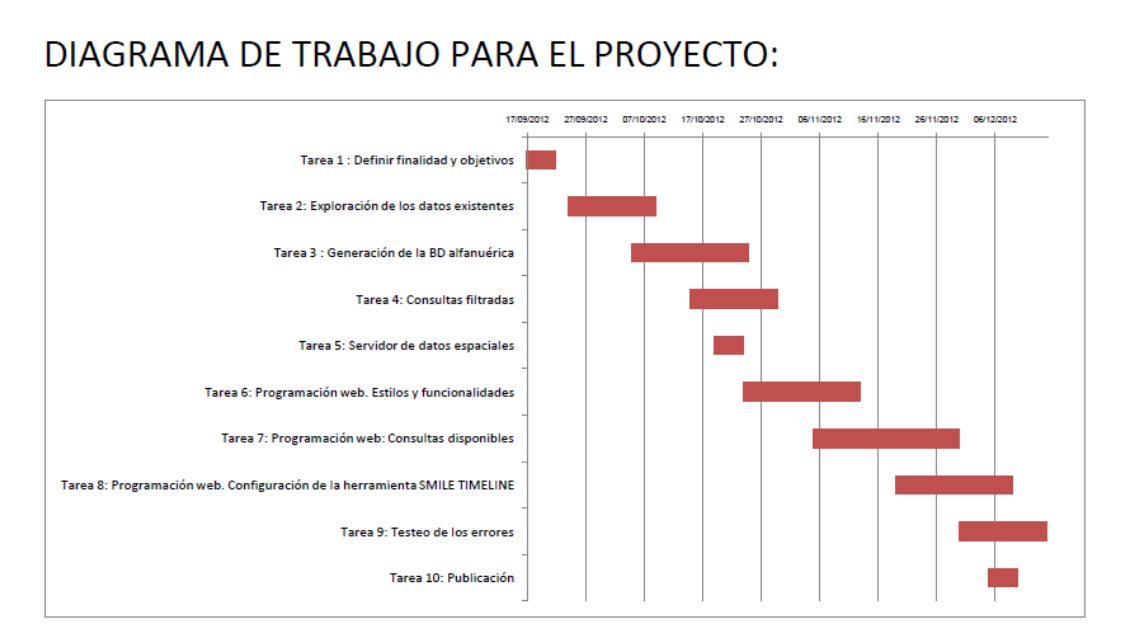

Figura1: Diagrama de Gantt con los plazos para cada tarea en el proyecto.

Este diagrama de Gantt estableció un calendario de trabajo que se siguió durante todo el proyecto, y que fue la base del diseño e implementación del mismo.

 Diseño: Comprende las tareas de generación de la base de datos alfanumérica y el servidor de datos. Para ello se indagó en las diversas fuentes de datos disponibles para elaborar los indicadores requeridos en los objetivos. Tras la exploración de la tecnología de *Google Fusion Tables*, se realizó el servidor de datos a partir archivos *Excel* con aquellos indicadores requeridos.

La obtención de la cartografía estuvo condicionada por la existencia de datos para las distintas escalas. El puerto suministró gran parte de los archivos en formato KML, que es el requerido por el servidor de datos de *Google Fusion Tables*. No obstante, en el caso de aquellos datos procedentes de *Eurostat* se tuvo que recurrir a la propia web para obtener la cartografía en archivo *shape*, y después trasladarla a KML mediante el programa *QuantumGIS*.

- Implementación: Se ciñe a las labores de programación de la aplicación web, la fase por lo tanto de mayor duración y dificultad, para la cual se tuvieron que seguir diversas fases.
	- En primer lugar se realizó la programación web referente a los estilos y funcionalidades, es decir, la construcción de una interfaz atractiva e inteligible para el usuario.
	- En segundo lugar procedió a la programación web de los indicadores disponibles, las consultas que el usuario pudiese realizar sobre nuestro servidor de datos de *Google Fusion Tables*. Las tareas

desarrolladas por ejemplo fueron la construcción de un árbol de capas compatible con dicha tecnología, la realización de consultas filtradas, la implementación del resto de herramientas propias de un visor cartográfico (leyenda, escala) y especialmente, coordinar la consulta de los tres tipos de indicadores: cartografía, tablas y gráficos.

- Por último, en la fase de implementación se abordó la construcción de un visor web que permitiese realizar consultas con una variable temporal, para lo cual se utilizaron las tecnologías de *Google Earth y la librería Timemap*.
- Testeo de los errores: en los últimos plazos del proyecto se realizaron pruebas para corroborar el correcto funcionamiento de la aplicación web, corrigiendo deficiencias y errores de programación y estilo.
- Publicación: por último, se procedió a la publicación de la aplicación web con su entrega a la *Autoritat Portuaria de Barcelona*.

## <span id="page-13-0"></span>**2. DESARROLLO DEL PROYECTO**

#### <span id="page-13-1"></span>**2.1. Análisis de requerimientos**

A continuación se procede a detallar los requerimientos que se vinculan al desarrollo de este proyecto y que por tanto van a estar presentes a la hora de su evolución e implementación.

El proyecto desde su inicio ha presentado dudas en cuanto a los límites de ejecución del mismo, ya que la propuesta procedente de la Autoridad Portuaria se ceñía al desarrollo de herramientas web sin clara especificación, exceptuando la salvedad del *Simile Timeline*. Es por ello que ha sido necesario desde un principio marcar unos requerimientos básicos que delimitasen el marco para el desarrollo de todas las herramientas disponibles en el plazo máximo de tiempo de tres meses. Es por ello, que para su correcto desarrollo era necesario aclarar su finalidad principal (una aplicación web) y unas herramientas fijas que incluiría.

El otro aspecto que requería una concreción más rigurosa era el de los datos abordados. Es decir, qué aspectos estadísticos eran de mayor interés de representación para el puerto de Barcelona. En este campo, tras seguir las indicaciones dadas por el director del proyecto por parte de la Autoridad Portuaria, Enric Rodellas, se decantó por distinguir dos funcionalidades *grosso modo* que eran: análisis de los datos estadísticos del Port de Barcelona (intranet del puerto); y por otro lado, la elaboración de tareas de benchmarking, comparación de los resultados obtenidos por la competencia, es decir, los otros puertos. La variable temporal se hace imprescindible por lo tanto para comprender y estudiar estos resultados estadísticos, y que sean de utilidad para otros departamentos de la Autoridad Portuaria a la hora de realizar sus análisis.

Una vez puntualizadas todas estas apreciaciones procedemos al desglose de los requerimientos precisados para el desarrollo de este proyecto.

#### <span id="page-13-2"></span>**2.1.1. Análisis de requerimientos del usuario**

Aquellas necesidades que el usuario necesitará cubrir con el desarrollo de este proyecto han estado principalmente orientadas por la dirección del proyecto desde la *Autoritat Portuària de Barcelona*. Se busca obtener por lo tanto unos resultados del desarrollo del proyecto.

Estos resultados fueron precisados de forma más genérica en las primeras reuniones a las pocas semanas de iniciar el proyecto, pero han sido modificados parcialmente observando las posibilidades que han ido dando las herramientas desarrolladas, y las limitaciones que han mostrado, por lo que finalmente los requerimientos se concretan en los siguientes:

- El proyecto consistirá en el desarrollo de una aplicación web que represente cartográficamente la información estadística del puerto de Barcelona.
- Visor cartográfico-estadístico de *Google Fusion Tables* que permita visualizar de forma coordinada mapas-tablas-gráficos.
- Herramienta de filtrado de datos para la búsqueda de principales estibadores y mercancías del puerto.
- Visor cartográfico-temporal que permita visualizar información cartográfica que varía dinámicamente en el tiempo, desplazando una barra temporal.
- Inclusión de indicadores externos del puerto de Barcelona para analizar la competencia.
- Marco atractivo y de fácil interpretación para el usuario.

## <span id="page-14-0"></span>**2.1.2. Análisis de requerimientos del sistema**

Los requerimientos del sistema profundizan en aquellos aspectos necesarios para poder desarrollar los requerimientos del usuario, por lo tanto se ha de profundizar en cada uno de los seis objetivos planteados en el apartado anterior.

- Requerimientos de sistema para la aplicación web:
	- División del espacio web en 5 apartados principales:
		- > Logotipo: se sitúa en la parte superior de la web, con el logo de la entidad, el Port de Barcelona.
		- Árbol de capas: parte izquierda, dividido en contenedores, sólo seleccionables cuando el mapa escogido es compatible con la información consultada.
		- Contenedor de tablas y gráficos: se sitúa en la parte derecha, con dos pestañas para seleccionar la tabla con los datos alfanuméricos asociados a cada capa, o un gráfico sintético, estático, que resume los aspectos más destacados de esa información.
		- Mapa: se sitúa en la parte central, ocupando la mayor parte del espacio, en el cual se visualiza la información cartográfica consultada. En el caso de la consulta del *Google Earth con Timeline*, incluye dentro de él la barra temporal.
		- *Timeline* para *Timemap*: ocupa la parte inferior de la web, y sólo es visible cuando está seleccionada la capa y mapa de las consultas sobre *Timemap*.
		- Herramientas que se correspondan con las de un visor estándar: herramientas de zoom, pan, pan-zoom, escala, coordenadas y cambio de la cartografía de base (mapa o satélite).
- Insertar los términos de uso y logotipo de *Google*, cómo advierte su política de uso de datos.
- Requerimientos para el visor cartográfico estadístico:
	- Posibilidad de visualizar al mismo tiempo cartografía y datos estadísticos. Se ha conseguido poder racionalizar el espacio, que se pueda consultar la cartografía, y al mismo tiempo, un valor estadístico asociado: cartografía y datos alfanuméricos (tabla); o cartografía y gráfico sintético.
	- Facilidad para generar el servidor de datos cartográfico (a través de KML) y alfanumérico (archivos de *Excel*) para hacer sencilla la carga de nuevos datos e información.
	- Que se exploten todas las posibilidades ofertadas por *Google Fusion Tables*, no sólo en el campo de tratamiento de la información cartográfica, sino de consultas y filtrado sobre la información (SQL), o mostrar múltiples tipos de gráficos.
	- Qué el usuario con tan sólo seleccionar la capa, pueda visualizar estos tres tipos de datos al instante: cartografía, tabla y gráfico.
	- Posibilidad de superponer información para comparar indicadores.
	- El usuario puede consultar la información alfanumérica de cada geometría del mapa, con un solo click sobre ella. Esta información ha de presentarse en un formato atractivo para el usuario (estilo correcto).
	- Leyenda asociada a cada capa, que aparezca en función de aquella seleccionada, y que describa el significado de cada indicador.
- Requerimientos para el visor cartográfico-temporal:
	- El usuario dispondrá de capas de prueba en las que se generen archivos KML con la propiedad *timeStamp* que haga posible la variación temporal de la información geográfica.
	- Poder consultar y visualizar con facilidad las variaciones sufridas por un indicador en un tiempo determinado.
	- Existencia de una barra temporal, en la que, configurando el espacio de tiempo (anualmente por ejemplo) podamos ver la evolución en el tiempo de cada indicador.
	- Poder consultar la información alfanumérica asociada a cada geometría con un solo click.
- Requerimientos de los indicadores externos:
	- El usuario no sólo podrá consultar información de los indicadores comerciales de la intranet del puerto, sino también de bases de datos externas de acceso público (en este caso sólo *Eurostat*) para poder comparar los resultados con los de la competencia (benchmarking).
	- Esta información ha de estar en un servidor de datos que permita actualizarla y geolocalizarla de forma sencilla (*Google Fusion Tables*).
- Que el usuario pueda visualizar la información filtrada sin aquellos registros vacíos o incompletos, sin fallos de localización cartográfica, y estandarizando los códigos para asociar la información cartográfica y alfanumérica (códigos NUTS).
- Marco atractivo y de fácil interpretación para el usuario:
	- Adaptación de los estilos del marco web (*Ext*) a los utilizados por la Autoridad Portuaria en su logo y web.
	- Hacer fácilmente interpretable el entorno, para poder localizar de forma sencilla cada uno de los indicadores o herramientas de análisis, ya sean del visor geo-estadístico o el cartográfico-temporal.

### <span id="page-16-0"></span>**2.2. Diseño funcional. Casos de uso.**

La realización de esta aplicación web persigue una funcionalidad concreta, es decir, ofrecer soluciones prácticas a ciertos problemas o cuestiones. En este caso, se busca como concretamos en los objetivos, la representación de información geográfica con componente estadística o temporal, y que dicha representación sea atractiva y fácil de acceder para el usuario.

Este usuario web tiene que ver cubiertas ciertas funcionalidades cuando necesite utilizar esta herramienta, que es una aplicación web. Es por ello que hemos de buscar cumplimentar estas necesidades que el usuario nos requerirá. Esto serán los casos de uso, en los cuales, nuestro cliente-usuario web, necesitará visitar nuestra web. Encontramos en ese caso dos supuestos tipos de usuario, aquel que busca la representación de la información estadística, y que quiere tener acceso no sólo a la información plasmada cartográficamente, sino también a la alfanumérica, y en segundo caso, aquel que busca poder interactuar con la variable tiempo en la información geográfica y estadística. No obstante, para estos dos tipos de casos de uso existen múltiples medidas para cuantificar cada valor estadístico, al igual que múltiples escalas para cada uno de estos datos. Es por ello que, a continuación indicaremos cada uno de los casos de uso según la unidad de medida de los datos disponibles y la escala utilizada.

#### <span id="page-16-1"></span>**2.2.1. Benchmarking**

Este caso de uso aparece cuando el usuario principal busca realizar tareas de análisis de mercado y del estado económico del Port de Barcelona con respecto a sus principales competidores. Es por tanto un perfil analista, puede orientarse al personal interno del Port de Barcelona, por ejemplo, al departamento de comercial.

En el proceso de consulta, el usuario despliega el primer contenedor de árbol de capas, llamado "Consulta geo-estadística" y dentro de él, la carpeta "*Benchmarking* 

*Eurostat*", ya que sólo se pueden encontrar datos publicados para realizar labores de "comparación de mercados" en la base de datos de *Eurostat*.

El objetivo es que se puedan comparar aquellos indicadores existentes en dicha base de datos, y que nos sirvan para establecer análisis del mercado, como por ejemplo, cual ha sido la evolución del comercio de contenedores, por puerto, en Europa.

La consulta se ejecuta con el click en cualquiera de las capas disponibles, pudiendo acceder a un gráfico sintético de cada uno de los indicadores, y a una tabla con todos los datos que se encuentran en la base de datos, correspondientes a ese indicador.

## <span id="page-17-0"></span>**2.2.2. Datos estadísticos del volumen de comercio y pasajeros del Port de Barcelona**

Esta necesidad por parte del usuario surge cuando necesita localizar información geográfica o alfanumérica de los principales registros comerciales y no comerciales del Port de Barcelona. El perfil del actor principal puede ser alguien tanto interno de la autoridad portuaria, o un usuario externo al que se le ofrezca la posibilidad de consultar estos indicadores.

Para poder realizar esta consulta, se abre el contenedor primero del árbol de capas "Consulta geo-estadística" y dentro de él, las carpetas "Foreland Port de Barcelona" y "Pasajeros del Port de Barcelona", en la que se encuentran los indicadores elaborados a través de los datos obtenidos por las consultas ejecutadas en la base de datos del puerto.

El objetivo es localizar aquellos enclaves, ya sean puertos, regiones o países que mayor volumen de intercambios mantienen, y la evolución de los mismos en los datos alfanuméricos, para poder localizar posibles debilidades o progresos.

Se ejecuta cada uno de los indicadores realizando un click en las capas de cada carpeta, e igualmente que en el anterior apartado, se pueden acceder a gráficos y tablas complementarias, con los datos de cada consulta.

# <span id="page-17-1"></span>**2.2.3. Consulta de la evolución de los puertos con mayor tráfico de pasajeros con el Port de Barcelona.**

El fin de este caso de uso es el de poder ver la variación temporal de los principales puertos con mayor tráfico de pasajeros con el Port de Barcelona. El usuario busca tener una herramienta con la que poder observar qué puertos superan el umbral (en este caso de 100.000 pasajeros anuales) para poder considerarlos de importancia. El perfil de usuario por lo tanto es un empleado interno del puerto o un analista, que quiere observar las variaciones temporales para poder localizar sus debilidades y fortalezas en ese periodo de tiempo.

Para realizar la consulta es necesario seleccionar la pestaña "Evolución temporal" del panel central, y a posteriori, seleccionar del contenedor de árbol de capas "Datos con *Timemap*" el indicador "Líneas de *Short Sea Shipping* del puerto de Barcelona". En ese momento se hace disponible en el panel inferior "*Timeline*" una línea temporal, en la que desplazándola, podemos ver las variaciones en espacio de un año, y cómo algunos puertos aparecen o desaparecen en función de este desplazamiento en el tiempo.

## <span id="page-18-0"></span>**2.2.4. Consulta de la evolución de los intercambios con todos los países del mundo.**

De nuevo el caso de uso está relacionado con el de poder observar una variación temporal, pero en este caso, de la evolución de los intercambios con el resto de estados a nivel mundial. De nuevo el perfil del usuario es el de un analista o empleado del puerto que busca mostrar de una forma sencilla los cambios apreciados, en este caso, anualmente.

Este caso se ejecuta haciendo click en la pestaña "*Google Earth Timeline*" del panel central, y seleccionando el contenedor del árbol de capas llamado "*Google Earth* con *Timemap*". Si escogemos el único indicador, "Volumen de comercio en TM por país de destino" podemos observar cómo, con el plug-in de *Google Earth*, se carga la interfaz y el archivo KML con datos con variación temporal. Al desplegarse en la parte superior del panel central una barra temporal, se ajusta al periodo de variación (un año aproximadamente) y se desplaza indistintamente para poder observar los cambios en el tiempo del volumen de exportaciones del puerto de Barcelona, según países.

# <span id="page-18-1"></span>**2.2.5. Identificación de los principales estibadores en tráfico de pasajeros y de las principales mercancías comercializadas por el Port de Barcelona.**

La necesidad por parte del usuario, para este caso de uso, se centra en poder filtrar los datos obtenidos de las consultas ejecutadas sobre la base de datos. Cómo ejemplo de esta posibilidad habilitamos tres indicadores, los cuales, se pueden filtrar por criterios concretos, como son estibadores o tipos de mercancías.

El perfil del usuario es por tanto el de un analista externo o empleado del Port, que conociendo el significado y la importancia de estas mercancías o estibadores, quiere localizar donde están los puertos que mantienen intercambios con Barcelona y que tienen mayor importancia en este ámbito.

La consulta se ejecuta desplegando la primera de las pestañas del panel principal "Consulta geo-estadística" pues también se trata de datos de volumen de comercio del Port. Una vez ejecutado, escogemos en el panel izquierdo el contenedor de capas final, llamado "consultas filtradas". Nos encontramos con unos paneles de selección desplegables, en los que uno por uno, podemos ver, aquellos estibadores de importancia dónde se localizan según compañía, o donde están los puertos más importantes según mercancía importada.

## <span id="page-19-0"></span>**2.3. Encuadre geográfico y representativo.**

El área de estudio de este proyecto ha sido escogida en función a los datos cartográficos y estadísticos disponibles. Dado que el enfoque escogido por las estadísticas del puerto se centran en fachadas marítimas y puertos concretos de la zona cercana para evaluar la evolución y situación del tránsito marítimo, se ha encontrado lógico que las escalas sean las siguientes:

- Principales puertos (bajo filtro) que mantienen tránsito marítimo con el puerto de Barcelona o que están reflejados en *Eurostat.*
- Fachadas marítimas según la clasificación catalogada como "Subárea estadística".
- Líneas de mayor tráfico para la escala de *Short Sea Shipping*.
- Nivel NUTS2 y límites estatales para la representación de toda la información estadística asociada a *Eurostat*.
- Países para representar básicamente indicadores de foreland del Puerto.

A todo esto hay que añadir que la existencia de un código localizador en la información alfanumérica y espacial, que permite vincular ambos campos, hace mucho más lógica y funcional la elección del área de estudio y su escala.

Las diferentes escalas de representación cartográfica han planteado ciertos problemas al proceder de fuentes distintas, ya que el puerto ha podido facilitar la localización de unos 3000 puertos de todo el mundo, y la distribución de las fachadas marítimas en formatos SHP y KML respectivamente. Pero por otro lado, la información facilitada por *Eurostat* no mantiene una cartografía asociada por parte de la institución. El previo desarrollo de proyectos por la autoridad portuaria de Barcelona ha permitido que me sean facilitadas aquellas capas correspondientes a las divisiones existentes en las estadísticas europeas: NUTS (siendo el nivel 2 el utilizado por su mayor desarrollo estadístico) y fronteras entre estados.

#### <span id="page-19-1"></span>**2.4. Datos**

Previamente a explicar los datos utilizados para el proyecto con detenimiento, indicaremos el origen y el porqué de la utilización de éstos para la realización del visor web.

#### <span id="page-19-2"></span>**2.4.1. Origen de datos**

En un primer acercamiento a los datos necesarios para la realización del actual visor, se comenzó por un análisis de antecedentes y estudio de documentos, que nos

facilitasen la elección, criterios y conceptos de los indicadores más destacados y de mayor interés.

En primer lugar, dado el interés de la dirección del proyecto por establecer una finalidad similar, pero en formato web, al proyecto realizado previamente (Gordon Basallo, 2006); el primer paso fue analizar el mismo a través de los documentos facilitados por la web del máster (presentación del proyecto final de máster). Los filtros de tonelaje y contenedores fueron en algunos casos tomados de esta presentación, ya que los criterios son el de buscar simplificar la gran cantidad de datos que ofrece la base de datos del puerto (*MicroStrategy DSS*) para evitar el colapso en algunas consultas. Así para cada puerto o unidad territorial por ejemplo se requiere un filtro mínimo de representación de 250.000 toneladas anuales de intercambio, 10000 contenedores TEUS anuales de intercambio. Además de para establecer estos filtros, el proyecto (Gordon Basallo, 2006) sirvió para poder observar indicadores de importancia y cuáles podían ser unidades territoriales de referencia: puertos y fachadas marítimas (llamadas también "áreas estadísticas") e indicadores de importancia: como el volumen de contenedores o el intercambio de automóviles.

En segundo lugar se procedió tras contactar con la dirección del proyecto, al análisis de los documentos que resumen los objetivos principales del puerto en cuanto a finalidades económico-comerciales. En estos aspectos se utilizaron los documentos del "*III Pla Estratègic del Port de Barcelon*a" (VV.AA., 2009) y el "*Estadístiques de Tràfic del Port de Barcelona*" (VV.AA., 2012).

El primero de estos documentos principalmente se muestra la importancia que tienen para el puerto cuatro indicadores: toneladas comercializadas, volumen de contenedores TEU transportados, el tráfico de mercancías de importancia y el tráfico de pasajeros, especialmente de cruceros, es decir, con finalidad turística.

En segundo lugar, las estadísticas de tráfico del puerto se desglosan principalmente los datos de volumen de comercio para cada tipo de mercancía, haciendo hincapié en su evolución e importancia en valor añadido para el puerto, de esta manera podemos concluir, que la identificación (y por lo tanto separación) de las mercancías por tipo puede resultar de importancia, y por ello, en las herramientas de filtrado, uno de los indicadores trata de ello.

Una vez localizados, analizados y consultados con la dirección del proyecto la idoneidad de los indicadores de mayor importancia, y su inclusión en los objetivos, se procedió a la explotación de las consultas en la base de datos del puerto en primer lugar (*MicroStrategy DSS*). Dado que la tecnología de *Google Fusion Tables* facilita la creación del servidor de datos tan sólo en archivos de *Excel* (xls), CSV o TAB, se concluyó en descargar los índices consultados en la base de datos en archivos *xls*. Estas consultas están detalladas en el Anexo1 (índices). La explotación de los datos fue bastante concreta en unos índices muy generales, pero que sirviesen de base para la explotación de las herramientas que ofrece *Google Fusion Tables*. Es por ello que el número de indicadores no es muy abundante, al mismo tiempo que hay que remarcar la dificultad para realizar algunos tipos de consultas, que inclusive con la realización de filtros previos, bloqueaban el ordenador o la base de datos, provocando una importante

demora en la obtención de los mismos. Este último hecho, vinculado al de una limitación temporal obvia dentro del marco establecido por nuestro diagrama de proyecto, hizo que se desechara la obtención de un mayor número de indicadores.

En segundo lugar, la necesidad establecida tras el análisis del Plan Estratégico, de comparar los resultados obtenidos con los de otros posibles puertos de la competencia, y analizar el marco que circunda el Port de Barcelona (área euro-mediterránea) se procedió también a la explotación de la base de datos de *Eurostat*, que fue la que ofreció mayor cantidad de variables y libertad de consulta de los datos. Los indicadores de tráfico marítimo principalmente, y otras variables económico-sociales son las que se eligieron para la elaboración de índices en el visor.

## <span id="page-21-0"></span>**2.4.2. Datos. Indicadores utilizados**

Los datos utilizados para la realización del visor han supuesto cada uno de ellos la construcción de un indicador de análisis de las estadísticas del puerto, ya sea con o sin variable temporal adjunta. A continuación detallamos una breve descripción textual de cada uno de estos indicadores dentro del campo en que se han enmarcado:

- Consulta geoestadística
	- Benchmarking-Eurostat: Indicadores de comparación de mercados entre los diversos puertos y áreas NUTS2 de Europa.
		- TOP 20 UE en SSS: Se trata de los veinte puertos más importantes de Europa en tráfico de pasajeros para *Short Sea Shipping*. No se aplica ningún filtro en la consulta.
		- TOP 20 UE en pasajeros: Veinte puertos más importantes de Europa en el tráfico de pasajeros mediante cualquier transporte marítimo. No se aplica ningún filtro.
		- TOP 20 UE en TEUS: Los veinte puertos con mayor tráfico de contenedores TEUS en el año 2009 en Europa No se aplica ningún filtro.
		- Pasajeros desembarcados por NUTS2: Número de pasajeros desembarcados en los NUTS2 de Europa. Tabla con datos anuales, representación cartográfica del año 2008. No se aplica ningún filtro.
		- Pasajeros embarcados por NUTS2: Número de pasajeros embarcados en los NUTS2 de Europa. Tabla con datos anuales, representación cartográfica de 2008. No se aplica ningún filtro.
		- Buques graneleros por trimestre: Tráfico de buques graneleros en los principales puertos europeos. Tabla con datos trimestrales, cartografía que representa los datos del segundo trimestre de 2011. No se aplica ningún filtro sobre los datos de origen.
- Buques contenedores por trimestre: Tráfico de buques que transportan contenedores TEUS en los principales puertos europeos. Tabla con datos trimestrales, cartografía del segundo trimestre de 2011. No se aplica ningún filtro sobre los datos de origen.
- Tráfico de ferris por puerto: Tráfico de ferris en los principales puertos europeos por trimestre. Tabla con datos trimestrales, cartografía correspondiente al segundo trimestre de 2011. No se aplica ningún filtro sobre los datos de origen.
- Bienes cargados por NUTS2 y año: Miles de unidades cargadas que se han facturado por regiones NUTS2 en Europa. Tabla con datos anuales, cartografía correspondiente a los datos del año 2010. Datos sin filtrar de la consulta origen.
- Bienes descargados por NUTS2 y año: Miles de unidades descargadas que se han facturado por regiones NUTS2 en Europa. Tabla con datos anuales, cartografía correspondiente a los datos del año 2010.
- $\triangleright$  Crecimiento interanual del turismo: Porcentaje de crecimiento interanual del turismo por regiones NUTS2 en Europa. Datos anuales, representación cartográfica de los datos de 2010. No se ha realizado ningún tipo de filtro sobre los datos de origen.
- Foreland del Port de Barcelona: Indicadores estadísticos internos del Port de Barcelona, aplicados para ver fortalezas y debilidades en cuanto a la distribución de los distintos recursos comerciales en su ámbito territorial.
	- Toneladas comercializadas origen+destino (totales) por el puerto de Barcelona. 2011: Volumen de comercio del Port de Barcelona por peso y puerto. Tabla de datos por año, cartografía de 2011. Datos filtrados: consulta de los puertos con más de 250.000 toneladas anuales.
	- Toneladas por puerto destino.2011: Volumen de comercio del Port de Barcelona por puerto de destino y peso. Tabla de datos por año, cartografía correspondiente a los datos de 2011. Datos filtrados: consulta de los puertos con más de 250.000 toneladas anuales desembarcadas.
	- Toneladas por puerto de origen.2011: Volumen de bienes comercializados por e Port de Barcelona por puerto de origen y peso. Tabla con datos anuales, representación cartográfica del año 2011. Datos filtrados: consulta de los principales puertos de origen con más de 250.000 toneladas embarcadas.
- Contenedores TEUS mensuales origen+destino (totales) comercializados por el por el Port de Barcelona: Número de contenedores comercializados por puerto y mes, facturados en el puerto de Barcelona, ya haya sido origen o destino de los mismos. Datos mensuales en la tabla.
- Contenedores TEUS anuales origen+destino (totales) comercializados por el Port de Barcelona: Número de contenedores comercializados por puerto y año, facturados en el puerto de Barcelona Datos anuales, representación cartográfica correspondiente a (MIRAR GOOGLE FUSION TABLES).
- Automóviles facturados por área estadística: Total de unidades exportadas e importadas por el Port de Barcelona para el periodo 2004-2012. Sin tabla de datos.
- Pasajeros en ferris origen y destino Barcelona: pasajeros totales contabilizados en el Port de Barcelona por año y puerto de origen o destino. Datos en intervalos mensuales. Filtro mínimo de 500 pasajeros al mes.
- PIB por región NUTS2. 2009: Producto interior bruto *per capita* por año y región NUTS2 de Europa. Datos anuales en la tabla y representación correspondiente al año 2009. No se ha aplicado ningún tipo de filtro sobre los datos de origen.
- Pasajeros del Port de Barcelona: Contiene un único indicador, pero que sintetiza la competencia del Port de Barcelona en cuanto al peso de los cruceros, uno de los indicadores fundamentales de la importancia del Port de Barcelona según el plan estratégico.
	- Cruceros por trimestre: Número de cruceros contabilizados en los principales puertos de Europa (salvo el puerto de Barcelona) por trimestre. Tabla con los datos trimestrales, representación cartográfica correspondiente al segundo trimestre de 2011. Se ha filtrado por aquellos puertos que tienen más de un crucero por trimestre.
- Datos con *Timemap*: Pruebas realizadas para poder implementar un visor con variación temporal de la información, mediante la librería *Timemap*. Para ello tan sólo se ha utilizado una capa.
	- Líneas *Short Sea Shipping*: Capa KML generada con la propiedad *TimeStamp* para cada geometría, y que representa las principales líneas de *Short Sea Shipping* (SSS) del Port de Barcelona para el periodo 2004- 2011, que tienen un volumen de tráfico superior a los 100.000 pasajeros.
- *Google Earth Timemap*: En este apartado también se ha trabajado con una versión de prueba para comprobar el funcionamiento de datos geográficos con variación en el tiempo mediante una barra de desplazamiento.
	- Volumen de comercio en Toneladas Métricas del Port de Barcelona para cada país del foreland: Intercambios realizados con cada país extranjero a través del puerto de Barcelona. No existe tabla asociada y los datos no están filtrados.
- Consultas filtradas: Desarrollo de las herramientas de consultas filtradas mediante SQL del servidor de datos de *Google Fusion Tables*.
	- Tráfico de pasajeros por estibador: Número de pasajeros contabilizados para el periodo 2004-2011, clasificados por estibador.
	- Toneladas de mercancías desembarcadas por el Puerto de Barcelona: Volumen de mercancías clasificadas por tipo y puerto de origen para el periodo 2004-2011.
	- Mercancías por área estadística: volumen de mercancías comercializadas para cada área estadística según tipo de mercancía también para el periodo 2004-2011.

# <span id="page-24-0"></span>**2.5. Solución metodológica**

Una vez establecidos descritos los datos de los que disponemos, y de la cartografía con la cual contamos, hemos de proceder a la implementación de la aplicación web, realizando en primer lugar el montaje del servidor de datos, tanto para la información alfanumérica como geográfica.

La solución metodológica consistirá por tanto en la descripción del proceso realizado para que el usuario pueda contar con los elementos necesarios para poder realizar las consultas requeridas, y que encuentre una aplicación que responda satisfactoriamente a sus necesidades.

Para ello se han utilizado una serie de lenguajes y tecnologías que habían de cumplir con los principales objetivos del proyecto: el desarrollo de las herramientas aportadas por *Google Maps, Google Fusion Tables y Timemap* para la visualización de datos estadísticos de relevancia para el Port de Barcelona.

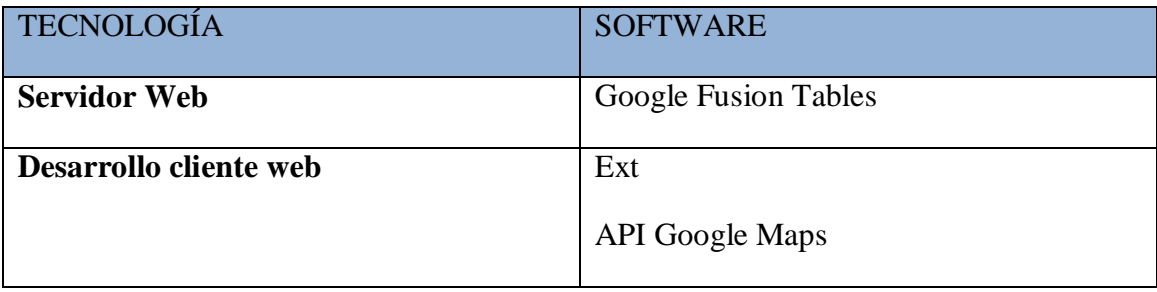

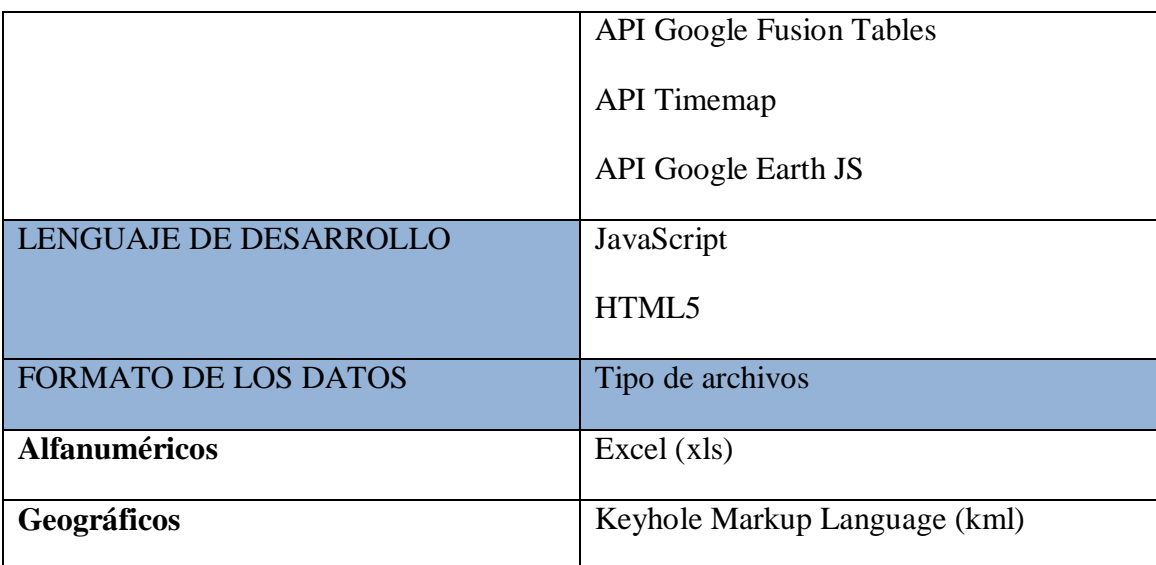

Tabla1: Descripción de la tecnología empleada, el lenguaje de desarrollo y el formato de los datos.

Cómo observamos en esta tabla anterior, no se ha procedido al montaje de una base de datos en sí, sino a la descarga de una serie de indicadores, mediante consulta a la propia base de datos del Port de Barcelona (*MicroStrategy DSS*) y de *Eurostat*. Estas consultas generaban una serie de documentos de Excel (xls), que eran los ideales para el montaje del servidor de datos alfanuméricos en *Google Drive-Google Fusion Tables*, que tiene este formato cómo eje de funcionamiento de su servidor de datos.

| Google                                                                   | Tablas x                                                                                                    | Import new table                                                  |                                                                                                    |                                                                                                    |
|--------------------------------------------------------------------------|----------------------------------------------------------------------------------------------------|-------------------------------------------------------------------|----------------------------------------------------------------------------------------------------|----------------------------------------------------------------------------------------------------|
| <b>Drive</b>                                                             |                                                                                                    | From this computer<br><b>Google Spreadsheets</b>                  | Examinar.<br>You can upload spreadsheets, delimited text this desy, tsy, or txt), and                                                                                                    |                                                                                                    |
| ≜<br><b>CREAR</b><br>Documento                                           | <b>TÍTULO</b><br>$\Box$<br>MERCADERIA-AREA-ESTADISTICA-ANY Milu                                                                               | Create empty table                                                | Subir archivo<br>« EUROSTAT » TMEMAP BD<br>$\bullet$ $\bullet$ <b>Buscar TMEMAP BD</b>                                                                                                    | $\mathbf{x}$<br>م                                                                                                    |
| Presentación                                                             | Merge of AUTOMOVILES POR AREAESTADIS                                                                                                    |                                                                   | Organizar -<br>Nueva carpeta                                                                                                    | $\circledcirc$<br>$\Box$<br>胆 ▼                                                                                                    |
| Hoja de cálculo<br>E Formulario<br><b>Dibujo</b><br>Carpeta<br>Más       | MREAS Mi unidad<br>M AUTOMOVILES POR AREAESTADISTICA Mi<br>v areasmundiales.kml Compartido Mapas correctos<br>V Tabla dinámica (experimental) |                                                                   | Nombre<br><b>Bibliotecas</b><br>AUTOMOVILES POR AREAESTADISTICA<br>Documentos<br><b>BILAUTOMOVILES POR PAIS.xlsx</b><br>Imágenes<br>Informe en blanco.xls<br>Música<br>Informe en blanco.xls<br>Vídeos<br>MERCADERIA-AREA-ESTADISTICA-ANY<br>PASAJEROS_POR_PAIS.xlsx<br>ed Grupo en el hogar             | Fecha de modifica<br>Tipo<br>29/11/2012 11:31<br>Hoja de cálc<br>Hoja de cálc<br>29/11/2012 11:43<br>29/11/2012 11:42<br>Hoja de cálc<br>29/11/2012 11:51<br>Hoja de cálc<br>13/12/2012 11:58<br>Hoja de cálc<br>29/11/2012 11:46<br>Hoja de cálc |
| Desde la plantilla<br>Propietario, tipo, más »<br>Descargar Google Drive | Secuencia de comandos<br>口☆<br>Más aplicaciones<br>口齿<br>GEOCODE MILES PASAJEROS TOP20 DES                                                    | <b>New to Fusion Tables?</b><br>Take a peek! Play with a data set | <b>EN TEU AREA ESTADISTICA POR ANY.xlsx</b><br><b>BILTEUS PAIS POR ANY xlsx</b><br>Equipo<br><b>EN TEUS POR AREAESTADISTICA.xlsx</b><br>Disco local (C:)<br>TONES PAIS HINTERLAND 175KMREDO<br>OLMOJE (VAPBL<br>TONES_POR_AREAESTADISTICA.xlsx<br><b>FOR JOSE EXTERNO (C</b><br>PUBLIC (NAPBPL + 4<br>m. | 09/11/2012 11:56<br>Hoja de cálc<br>29/11/2012 11:41<br>Hoja de cálc<br>13/12/2012 11:58<br>Hoja de cálc<br>09/11/2012 11:58<br>Hoja de cálc<br>29/11/2012 11:28<br>Hoja de cálc                                                                  |
|                                                                          | SSS Compartido Mapas correctos                                                                                                    |                                                                   | Nombre:<br>$\cdot$<br>Abrir                                                                                                    | Todos los archivos (*.*)<br>$\blacktriangledown$<br>Cancelar                                                                                                    |

Imagen1: proceso de importación de datos en Excel a nuestro servidor de datos. De la misma manera funciona para la importación de archivos KML.

Por otro lado, la información cartográfica fue principalmente aportada por la *Autoritat Portuària*, siendo necesaria según los requisitos de *Google Fusion Tables*, que las capas estuviesen en archivos KML. No obstante, la aplicación misma de *Google Fusion Tables* facilita el montaje de KML geocodificando uno de los elementos de la base de datos alfanumérica, recurso que ha sido utilizado principalmente para la generación de una capa con los puertos estadísticos a nivel europeo, procedentes de la estadísticas de *Eurostat*, pues no tenían un atributo de unión compatible con el de la cartografía aportada por el puerto, que principalmente estaba orientada para la unión de datos su propia base de datos.

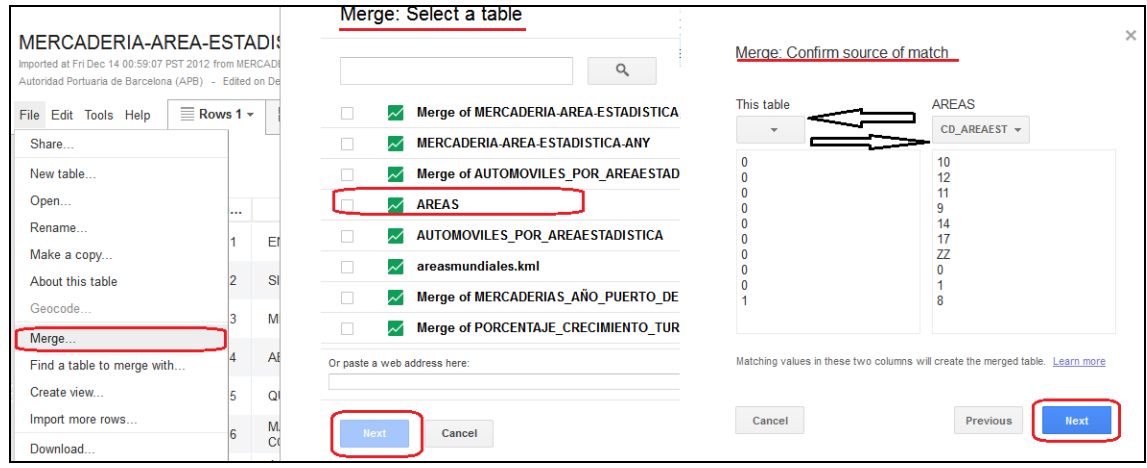

Una vez recopilados e importados al servidor de datos los archivos alfanuméricos y los geográficos, el proceso continúa con la unión de los mismos mediante una operación de "*join*" llamada "*merge*" en la interfaz de *Google Fusion Tables*. Esta operación une la información alfanumérica con la geográfica a partir de un atributo en común de unión, igual que sucede en cualquier aplicación de tipo escritorio. Una vez realizada esta operación se prosigue con la estilización de la información geográfica mediante las herramientas proporcionadas por la interfaz de *Fusion Tables*. Igualmente se pueden realizar en este paso la generación de gráficos complementarios, o el filtrado de los datos en la tabla y en la cartografía. Vemos pues, que la interfaz de *Fusion Tables* no sólo nos facilita un servidor de datos de libre acceso, sino que añade la funcionalidad de poder realizar tareas propias de cualquier programa SIG de escritorio. Esto es lo que le otorga un gran dinamismo, y mayor rapidez y facilidad para ofrecer una información concreta.

| <b>Drive</b>                         |                                                                                                    |                    | $\equiv$<br>22<br>Ordenar $\sim$ |
|--------------------------------------|----------------------------------------------------------------------------------------------------|--------------------|----------------------------------|
| A<br><b>CREAR</b>                    | <b>TÍTULO</b>                                                                                       | <b>PROPIETARIO</b> | ÚLTIMA MODIFICACIÓN              |
| ▶ Mi unidad                          | Merge of MERCADERIA-AREA-ESTADISTICA-ANY and AREAS Compartido Mi unidad<br>$\overline{\mathcal{L}}$ | <b>VO</b>          | $17/12/12$ <sub>vo</sub>         |
| Compartido conmigo                   | MERCADERIA-AREA-ESTADISTICA-ANY Mi unidad                                                           | <b>VO</b>          | $14/12/12$ vo                    |
| <b>Destacados</b><br>Reciente        | Merge of AUTOMOVILES POR AREAESTADISTICA and AREAS Compartido Mi unidad yo<br>П.<br>$\tau$          |                    | 13/12/12 vo                      |
| Menos $\sim$                         | MAREAS Mi unidad<br>-17                                                                             | yo                 | 13/12/12 vo                      |
| Actividad                            | M AUTOMOVILES POR AREAESTADISTICA Milunidad<br>口立                                                   | <b>yo</b>          | 13/12/12 yo                      |
| <b>Todos los elementos</b>           | v areasmundiales.kml Compartido Mapas correctos<br>口文                                               | <b>VO</b>          | $13/12/12$ vo                    |
| Papelera<br>Propietario, tipo, más » | Merge of MERCADERIAS AÑO PUERTO DESTINO.xlsx and Puertos Compartido Mi uni yo<br>$\Box$             |                    | 12/12/12 yo                      |
| <b>Descargar Google Drive</b>        | Merge of PORCENTAJE CRECIMIENTO TURISMO and NUTS2 Compartido Mi unidad<br>$\frac{1}{2}$             | <b>VO</b>          | $11/12/12$ vo                    |

Imagen3: Resultado del merge de dos tablas (un Excel y un KML)

Imagen2: Proceso de merge entre dos tablas dinámicas de Fusion Tables (un Excel y un Kml)

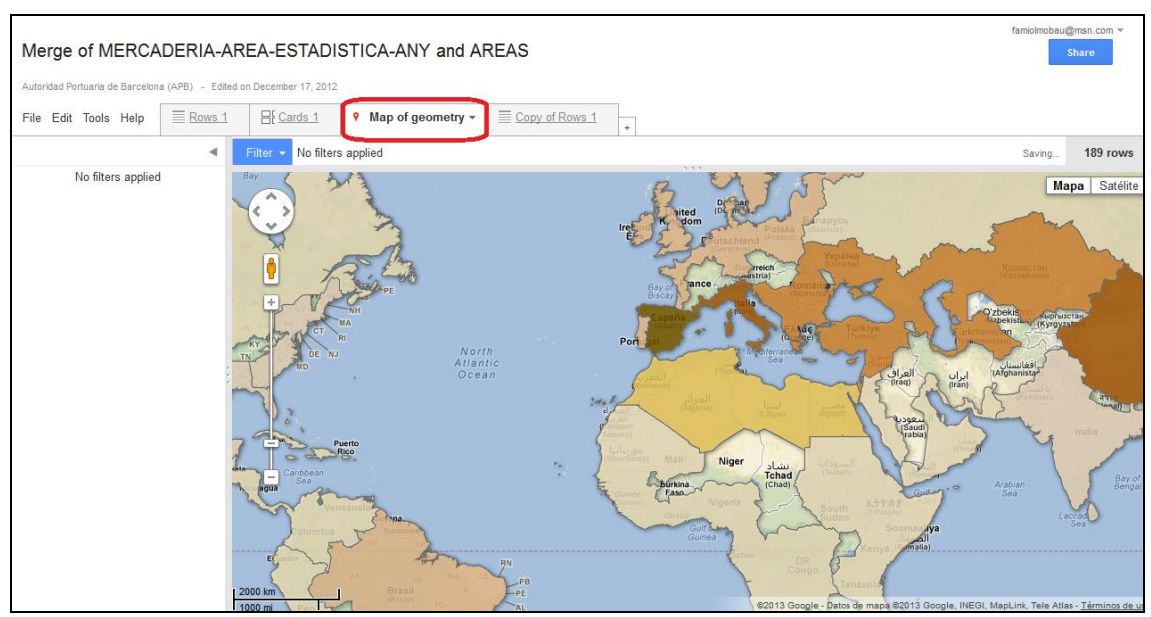

Imagen4: Vista general del mapa de geometría en Google Fusion Tables

Entre esas tareas que nos permite realizar *Fusion Tables*, las más destacadas son geolocalizar elementos, cambiar el estilo de la capa, o cambiar el estilo de la ventana individual de selección de datos.

En el primer caso, para geolocalizar basta con localizar la columna donde se encuentra el nombre de geolocalización (geolocalizaón por nombre) o las dos columnas donde se encuentran la latitud y longitud de elementos puntuales.

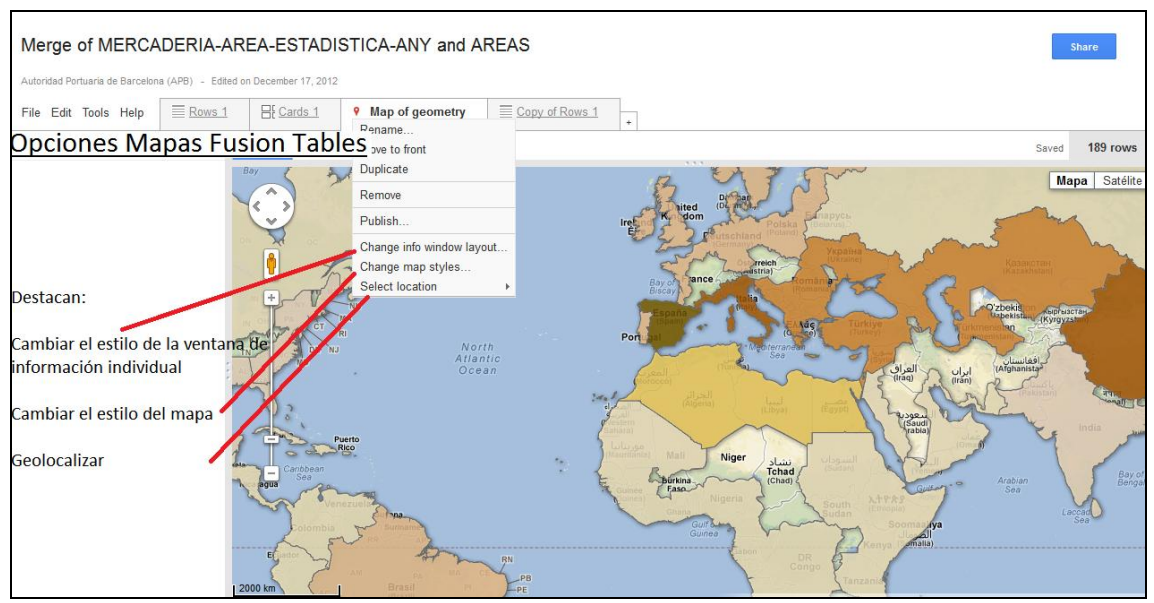

Imagen5: Opciones destacadas que nos ofrecen las herramientas del mapa de Google Fusion Tables.

La herramienta que nos permite cambiar el estilo de la ventana de selección de datos por geometría, de forma individual, sobre el mapa, podemos, mediante un HTML sencillo, estilizar la apariencia de los datos, para por ejemplo, como en el caso de nuestra aplicación, mostrarlos en una tabla sencilla.

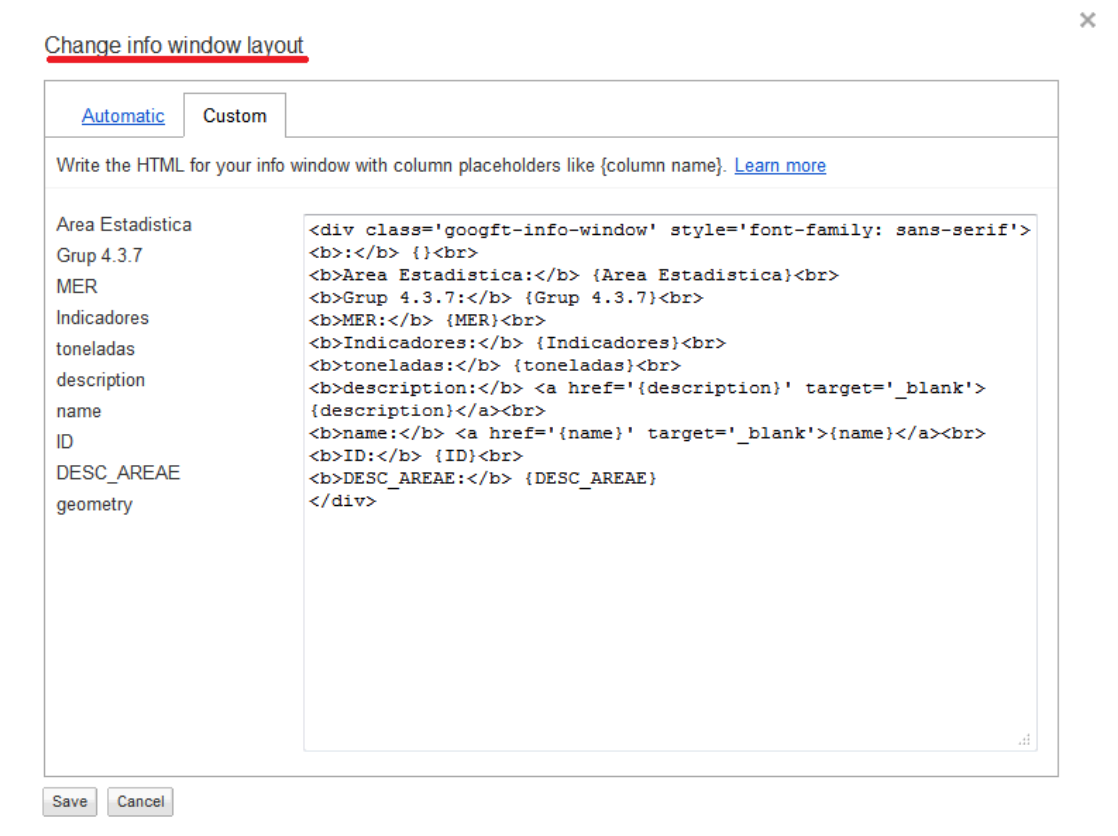

Imagen6: HTML realizado para estilizar la ventana de información de cada geometría.

La otra herramienta que nos facilita *Fusion Tables*, es la de mayor importancia, para dar estilo a la información geográfica directamente desde nuestro servidor de datos. Seleccionando "*Change Map Styles*" podemos cambiar el estilo, según geometría (puntos, líneas o polígonos) y para ello se nos ofrecen múltiples opciones. Si se trata de puntos, podemos escoger entre varios predeterminados por *Google*, que varían levemente entre tamaño y forma. Si se trata de líneas podemos cambiar el color o el ancho de las mismas según el campo que queramos representar. Por último, en el caso de los polígonos podemos cambiar el color de relleno, el de borde y el ancho del borde. Principalmente, es el relleno del polígono el que interesará para estilizar, y en él, podemos escoger entre: un mismo criterio para todos los valores del atributo (*fixed*), aquellos predefinidos en una columna (*column*), por intervalos (*buckets*) o gradiente (*gradient*). Los principales problemas son el número limitado de estilos (sobre todo en el campo de geometrías puntuales) y que no se generan los intervalos ni los gradientes de forma automática, sino que es necesario introducir el máximo y mínimo valor manualmente. Cómo ventaja destaca el poder cambiar el nivel de transparencia de cada geometría.

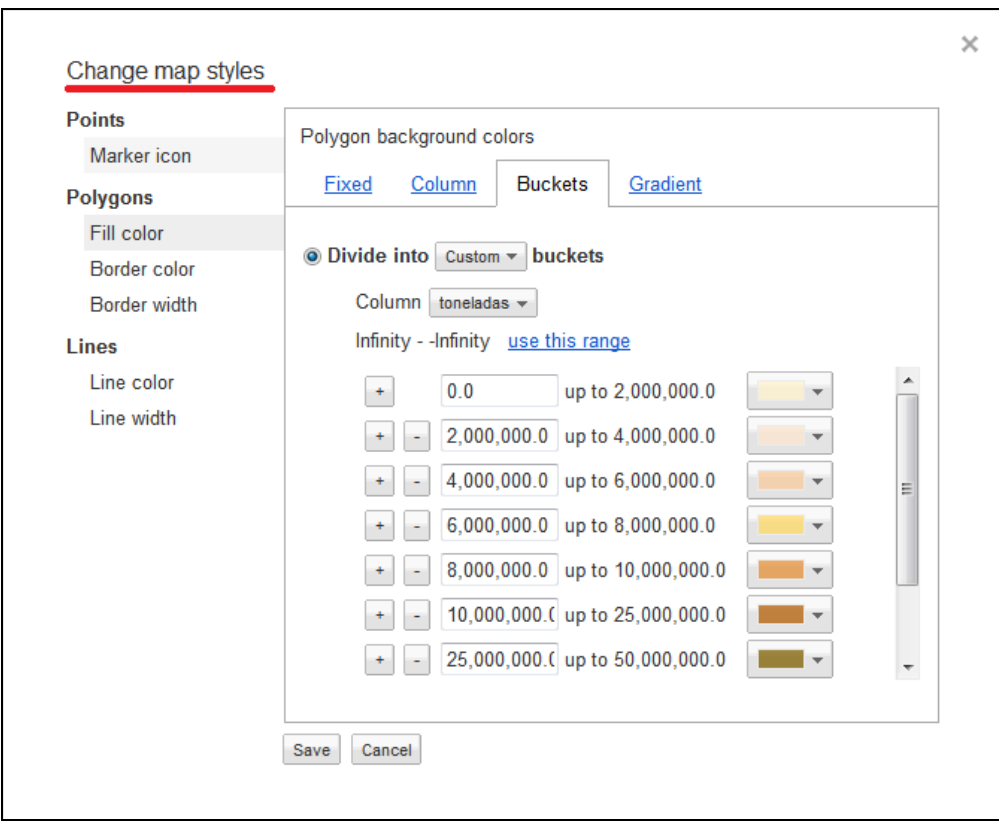

Imagen7: Ventana que ofrece Fusion Tables para cambiar el estilo de nuestra capa de información geográfica.

Además a ello se suma la posibilidad de poder incluir la tabla de datos y diversos tipos de gráficos ofrecidos por la plataforma de *Fusion Tables*. Para poder incluir la tabla con los datos basta con hacer público el indicador y copiar el enlace ofrecido por *Fusion Tables* en cualquiera de los espacios de nuestra aplicación web.

|                        |                                                                           |                        | Merge of MERCADERIA-AREA-ESTADISTICA-ANY and AREAS                   |                          |            |                         |          |        |                                                                        |          |
|------------------------|---------------------------------------------------------------------------|------------------------|----------------------------------------------------------------------|--------------------------|------------|-------------------------|----------|--------|------------------------------------------------------------------------|----------|
|                        |                                                                           |                        | Autoridad Portuaria de Barcelona (APB) - Edited on December 17, 2012 |                          |            |                         |          |        |                                                                        |          |
|                        | File Edit Tools Help                                                      | $\equiv$ Rows 1 $\sim$ | HF Cards 1                                                           | <b>9</b> Map of geometry |            | $\equiv$ Copy of Rows 1 |          | ¥      |                                                                        |          |
| Filter *               |                                                                           |                        | No filters applied. Sorted by 'Area Estadistica'                     |                          |            |                         |          |        |                                                                        |          |
| H<br>$\left( 4\right)$ | 1-100 of 189 ▶ ▶                                                          |                        |                                                                      |                          |            |                         |          |        |                                                                        |          |
|                        | <b>Area Estadistica</b>                                                   | <b>Gr</b>              | <b>MER</b>                                                           | Indic                    | toneladas  |                         | des name | ID     | <b>DESC AREAE</b>                                                      | qeometry |
| 10 <sup>°</sup>        | <b>AFRICA DEL</b><br><b>NORTE</b>                                         | $\mathbf{1}$           | <b>ENERGETICO</b>                                                    | <b>Tones</b>             | 52,457,516 |                         |          | 411122 | <b>AFRICA DEL</b><br><b>NORTE</b>                                      | $kmL$    |
| 10                     | <b>AFRICA DEL</b><br><b>NORTE</b>                                         | $\overline{2}$         | <b>SIDERURGICO</b>                                                   | <b>Tones</b>             | 2.030.870  |                         |          | 411122 | <b>AFRICA DEL</b><br><b>NORTE</b>                                      | kml      |
| 10 <sup>10</sup>       | <b>AFRICA DEL</b><br><b>NORTE</b>                                         | 3                      | <b>METALURGICO</b>                                                   | <b>Tones</b>             | 1,463,923  |                         |          | 411122 | <b>AFRICA DEL</b><br><b>NORTE</b>                                      | $kmL$    |
| 10 <sup>1</sup>        | <b>AFRICA DEL</b><br><b>NORTE</b>                                         | $\overline{4}$         | <b>ABONOS</b>                                                        | <b>Tones</b>             | 504.099    |                         |          | 411122 | <b>AFRICA DEL</b><br><b>NORTE</b>                                      | kml      |
| 10 <sup>10</sup>       | <b>AFRICA DEL</b><br><b>NORTE</b>                                         | 5                      | QUIMICOS                                                             | <b>Tones</b>             | 5,902,780  |                         |          | 411122 | <b>AFRICA DEL</b><br><b>NORTE</b>                                      | kml      |
| 10                     | <b>AFRICA DEL</b><br><b>NORTE</b>                                         | 6                      | <b>MATERIALES</b><br><b>CONSTRUCCION</b>                             | Tones                    | 2,622,911  |                         |          | 411122 | <b>AFRICA DEL</b><br><b>NORTE</b>                                      | kml      |
| 10                     | <b>AFRICA DEL</b><br><b>NORTE</b>                                         | $\overline{7}$         | AGRO-GANADERO<br>Y ALIMENTARIO                                       | <b>Tones</b>             | 5,616,168  |                         |          | 411122 | <b>AFRICA DEL</b><br><b>NORTF</b>                                      | kml      |
| 10 <sup>°</sup>        | <b>AFRICA DEL</b><br><b>NORTE</b>                                         | 8                      | <b>OTRAS</b><br><b>MERCANCIAS</b>                                    | <b>Tones</b>             | 8,619,735  |                         |          | 411122 | <b>AFRICA DEL</b><br><b>NORTE</b>                                      | $kmL$    |
| 10                     | <b>AFRICA DEL</b><br><b>NORTE</b>                                         | 9                      | <b>TRANSPORTES</b><br><b>ESPECIALES</b>                              | <b>Tones</b>             | 7.651.852  |                         |          | 411122 | <b>AFRICA DEL</b><br><b>NORTE</b>                                      | kml      |
| 12                     | <b>AFRICA DEL SUR</b><br>Y DEL ESTE /<br><b>OCEANO</b><br><b>PACIFICO</b> | 1                      | <b>ENERGETICO</b>                                                    | <b>Tones</b>             | 259.071    |                         |          | 411123 | <b>AFRICA DEL</b><br><b>SUR Y DEL</b><br><b>ESTE</b><br><b>(OCEANO</b> | $kmL$    |

Imagen8: Vista general de la tabla de datos asociada a un kml tras el merge.

Por otro lado, para generar el gráfico disponemos de un asistente en el cual basta con indicar los parámetros que queremos representar, y cambiar los estilos del mismo a nuestro antojo.

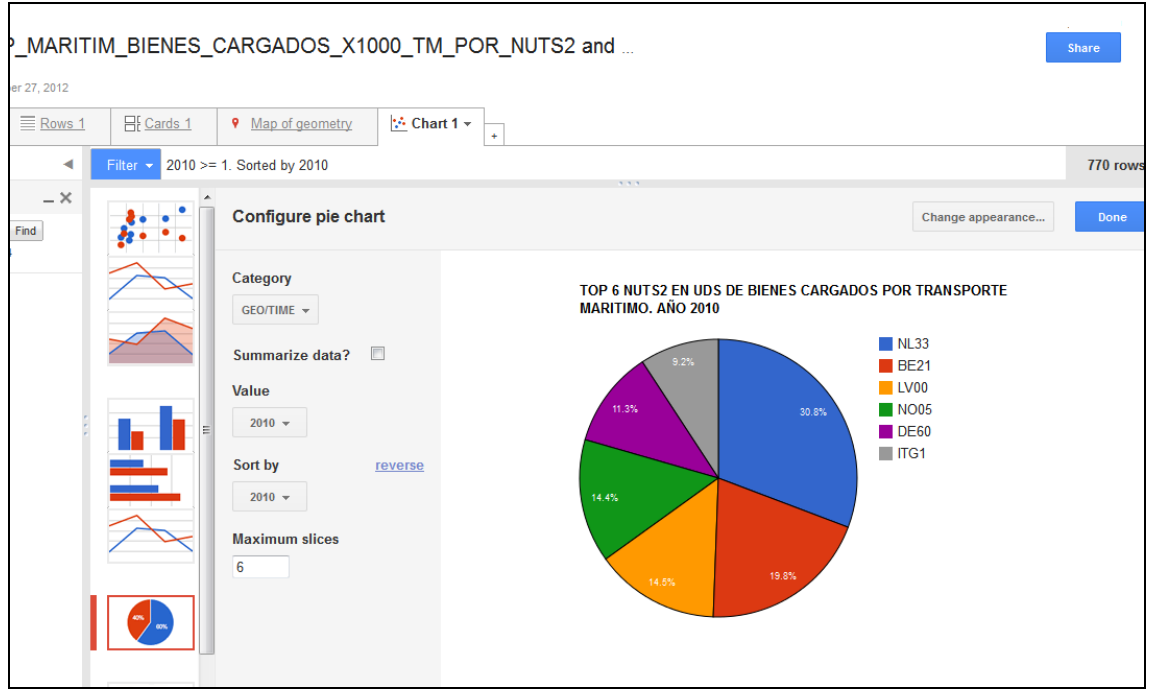

Imagen9: Interfaz del asistente para la generación de gráficos.

Una vez contamos ya con cada una de los indicadores elaborados y estilizados en nuestro servidor de datos de *Google Fusion Tables*, hemos de proceder a la programación de nuestra aplicación web, que muestre estos resultados al usuario.

![](_page_30_Picture_45.jpeg)

Imagen10: Proceso de publicación de la capa tablas y gráficos.

Para ello en primer lugar, hemos de hacer públicos todos los indicadores realizados e importados en nuestro servidor. Este proceso se lleva a cabo seleccionando el menú "*share*" y dándole a la opción "*public*". A partir de ese momento nuestros datos serán públicos y accesibles para poder generar la aplicación web. Desplegando el menú "file" y seleccionando la pestaña "*about*" encontraremos un *"Numeric ID*" o "*encrypted ID*" con el cual, tendremos la llave para poder llamar a nuestro indicador: mapa, tabla o gráfico.

| Autoridad Portuaria de Barcelona (APB) - Edited on Decer |                            | Name:                                                                                    | <b>AREAS</b>                                                                                                    |   | Merge of MERCADERIA-AREA-ESTADISTICA-ANY and |  |
|----------------------------------------------------------|----------------------------|------------------------------------------------------------------------------------------|----------------------------------------------------------------------------------------------------|---|----------------------------------------------|--|
| $\equiv$ Rows 1 $\star$<br>File Edit Tools Help          | 哥                          | Encrypted ID:                                                                            |                                                                                                    |   | 1TIAiHzIhQ3eHwHn9v7yTItuu_OBYW64SwQL4eO0     |  |
| Share<br>New table<br>Open<br>Rename                     | by 'Area Est<br><b>MER</b> | Key:<br>Attribution:<br>Allow download:<br>Visibility:<br><b>Protected Map</b><br>Layer: | Autoridad Portuaria de Barcelona (APB)<br>ves<br>Public<br>Not set up set up now                                                                                               |   |                                              |  |
| Make a copy                                              | <b>BATE</b>                | <b>Edit table information</b>                                                            |                                                                                                    |   |                                              |  |
| About this table<br>Geocode                              | <b>SIDEF</b>               | Name:<br>Description:                                                                    | <b>Created from the following tables:</b><br>MERCADERIA-AREA-ESTADISTICA-ANY<br>Imported at Fri Dec 14 00:59:07 PST 2012 from<br>MERCADERIA-AREA ESTADISTICA PERIODO 2004-2011 |   |                                              |  |
| Merge<br>Find a table to merge with                      | <b>ABOM</b>                | <b>Key</b>                                                                               | Area Estadística                                                                                                    |   |                                              |  |
| Create view                                              | QUIMI                      | 10                                                                                       | <b>AFRICA DEL</b><br><b>NORTE</b>                                                                                                    | ĥ | <b>MATERIALES</b><br><b>CONSTRUCC</b>        |  |
| Import more rows<br>Download                             | <b>MATF</b><br>CONS        | 10                                                                                       | AFRICA DEL<br><b>NORTE</b>                                                                                                    |   | AGRO-GANAI<br>Y AI IMFNTAF                   |  |
|                                                          | 5000                       |                                                                                          | ACDICA DEL                                                                                                    |   | <b>OTDAC</b>                                 |  |

Imagen11: clave para poder insertar nuestro mapa en el proceso de programación de la aplicación web.

No obstante, para la inclusión de tablas y gráficos resulta de mayor utilidad, que tras hacer público el indicador, las incorporemos en forma de enlace "*iframe*", para conservar las utilidades y el entorno de *Fusion Tables*, y evitar problemas de compatibilidad con el entorno de la interfaz, generado en *Ext.*

![](_page_31_Figure_5.jpeg)

Imagen12: ejemplo de la publicación de un gráfico. El "iframe" es incluido a posteriori en uno de los contenedores de nuestra aplicación web.

El resto de proceso de construcción de la aplicación web se ha basado en la programación de código *JavaScript* y HTML en la herramienta *Notepad++* para poder generar el entorno web requerido, con todas las opciones que ofrecen las herramientas vistas, disponibles para el cliente. El desarrollo de código, remitido al mismo, explica cómo se han generado y realizada cada una de las tareas requeridas para cumplir con los objetivos propuestos.

#### <span id="page-32-0"></span>**2.6. Capas para la elaboración de indicadores con variable temporal**

No solo el fin de este proyecto es el de la representación de información estadística y geográfica, sino que también se incorpora el desarrollo de herramientas web para la representación de información geográfica con una variable temporal, que pueda mostrar la evolución de algunos indicadores.

Para la construcción de una aplicación que incluya dicha variable temporal ha sido necesario explorar determinadas API que incluían dichas posibilidades. Dentro de las API localizadas, *Timemap* y *Google Earth JS*, se procedió a localizar la base para la obtención de capas de información geográfica que varíen según se avanza el tiempo en un *timeline*.

En ambos casos, se requería un archivo KML en el que se encontrasen los atributos temporales. Este atributo podía generarse de manera manual en caso de que el KML fuese de poca extensión, definiendo los campos *TimeBegin* y *TimeEnd* si se quiere establecer un periodo de inicio y otro de final; o con el campo *TimeStamp*.

En el caso de esta aplicación web, al tratarse de indicadores elaborados sobre consultas con un elevado número de registros, se ha eliminado desde el principio la posibilidad de definir los campos manualmente. Por otro lado las bases de datos de las que se han obtenido los indicadores, no facilitan la obtención de una fecha de inicio y de final, por lo tanto definir los campos *TimeBegin* y *TimeEnd* no era posible. Puesto que sólo se podía obtener la fecha a la que pertenecía dicho dato estadístico (por ejemplo el año: 2004), se tuvo que proceder a la elaboración de ficheros KML con el atributo *TimeStamp* para generar la variable temporal. Este proceso de generación de KML fue remitido al departamento de sistemas del Port de Barcelona, que facilitó una serie de indicadores de prueba para poner en funcionamiento las herramientas de la aplicación que tuvieran una variable temporal (*Timemap* y *Google Earth*).

GEOPORT ESTADISTIC. Aplicación web para el desarrollo de herramientas de análisis y consulta de la información estadística del Port de Barcelona, incluyendo la componente temporal. Máster en Tecnologies de la Informació Geogràfica, 14ª Edicio.

![](_page_33_Figure_1.jpeg)

Imagen13: estructura del archivo KML con el parámetro TimeStamp, necesario para poder generar indicadores con variable temporal.

## <span id="page-34-0"></span>**3. RESULTADOS DE LA APLICACIÓN WEB**

#### <span id="page-34-1"></span>**3.1. Proceso de uso de la aplicación web**

En este apartado se aborda cual es el orden y funcionamiento de la aplicación web para su utilización. No es un manual de uso, pero si responde de forma superficial a las posibilidades que ofrece la aplicación tras su implementación.

El usuario buscará iniciar la aplicación, tras la cual se encontrará con una interfaz web en la que visualiza el visor cartográfico (*Google Maps*) junto a un árbol de capas, desplegado en su primer contenedor, que le muestra aquellas consultas alfanuméricas más destacada, clasificadas por temática. Si no desea una consulta geo-estadística que es la primera desglosada, ha de centrarse en cambiar el objetivo de la consulta, ya sea con *Timemap* o *Google Earth* (con *timeline*). En cualquiera de los casos, ha de acceder al contenedor que se activa al seleccionar cada opción, y seleccionar la capa que busca consultar. Dependiendo del indicador, podrá visualizar la información en tabla o gráfico, en el contenedor de la derecha de la aplicación, o desplazar la variable temporal mediante una línea del tiempo, en la parte inferior. Una vez realizado esto, podrá proceder a sus tareas de análisis de resultados o tareas de comparación de mercados del Port de Barcelona con respecto a la competencia.

![](_page_34_Figure_5.jpeg)

Figura2: Proceso de uso de la aplicación web

Estos resultados finales, que han de servir para los procesos de análisis de mercados del usuario del visor web, serán los que desglosemos en los próximos apéndices de este apartado.

#### <span id="page-35-0"></span>**3.2. Presentación ilustrada de los resultados**

## <span id="page-35-1"></span>**3.2.1. Interfaz gráfica**

La interfaz gráfica de la aplicación había de incluir una serie de requisitos previos mencionados en los requerimientos previamente, cómo pueden ser la inclusión de visores de diversa índole, geo-estadísticos o con variación temporal. También el hecho de contar con un estilo adecuado (atractivo para el usuario) y una funcionalidad de fácil utilización para el usuario.

Es por ello que a los elementos propios de un visor web, como son una cabecera, un árbol de capas y las herramientas básicas (zoom, pan, leyenda) se ha de sumar, la de la consulta de tablas y gráficos asociados, o la inclusión de una barra temporal para poder desplazar la fecha y ver así las diferencias entre los datos de un periodo temporal y otro.

![](_page_35_Figure_7.jpeg)

Imagen14: Interfaz gráfica de la aplicación en su inicio.

Cómo podemos observar en esta imagen, existen diversos espacios en la interfaz principal, aquella que aparece nada más ejecutar nuestra aplicación. Iremos desgranando de forma rápida cada uno de estos espacios.

- 1) Encabezado con el logotipo principal del puerto y estilización del espacio restante para integrarlo dentro del estilo general de la web.
- 2) Árbol de capas, dividido en cuatro contenedores. La consulta geo-estadística y las consultas filtradas son los seleccionables en el inicio de la web, puesto que se corresponden con el mapa principal ejecutado, el de *Google Maps*, y porque son los contenedores con más indicadores y con mayor número de consultas.
- 3) *Timeline*, que en el inicio, está minimizado, para dejar más espacio a la vista general del mapa, y porque sólo es utilizable cuando se consulta el mapa de "Evolución temporal" y se selecciona la capa de "Datos con *Timemap*".
- 4) Contenedor de tablas y gráficos, minimizado para maximizar el expacio del mapa, y ya que sólo es seleccionable en caso de que se trate de una consulta geoestadística, no para aquellas consultas con variable temporal.
- 5) Mapa de consulta activado, que puesto que es el centro de la consulta, ya que se busca consultar datos geográficos, ocupa la parte central y el mayor espacio en la aplicación web.

5.1: Herramienta de zoom predefinida por *Google Maps*. El círculo superior se corresponde con un "pan" de desplazamiento en el mapa, mientras que la barra vertical indica el nivel de zoom actual, y se puede desplazar para conseguir más o menos zoom. El zoom es dinámico y se puede ejecutar con la rueda central del mouse. El "pan zoom" se consigue realizando doble click sobre una superficie del mapa.

5.2: Escala gráfica, también es una herramienta predefinida por *Google Maps*, y que en este caso ha sido situada en la parte inferior izquierda para poder consultar la escala gráfica del mapa.

5.3: Mapa base, en el que están dos de las bases disponibles en *Google Maps*, las principales, que son el mapa general de *Google*, o la vista satélite.

5.4: Mapas de consulta: Al poseer más de un tipo de consulta, se han adaptado tres pestañas para poder acceder a los correspondientes mapas. El hecho de la incompatibilidad entre las librerías y herramientas desarrolladas, hacen que cada una necesite un mapa concreto: *Google Maps* versión 3 para la consulta geoestadística, *Google Maps* versión 2 para *Timemap*, y *Google Earth* para el *timeline* de esta aplicación.

No obstante, es necesario indicar cuál es la interfaz mostrada para cada tipo de consulta, puesto que para interactuar con la aplicación en muchos casos es necesario desplegar los paneles minimizados, o seleccionar el mapa correspondiente.

GEOPORT ESTADISTIC. Aplicación web para el desarrollo de herramientas de análisis y consulta de la información estadística del Port de Barcelona, incluyendo la componente temporal. Máster en Tecnologies de la Informació Geogràfica, 14ª Edicio.

![](_page_37_Picture_1.jpeg)

Imagen15: Interfaz de la consulta geo-estadística

Cuando la consulta es referente a datos geográficos con componente estadística (tablas o gráficos) a la interfaz se le suma un contenedor que en principio está minimizado en la parte derecha, y que contiene tanto la tabla con los datos correspondientes a la consulta geográfica, como un gráfico sintético y estático de dicha consulta. En la parte inferior de este contenedor podemos seleccionar gráfico o tabla, en función de aquel que nos interese consultar una vez hayamos seleccionado una capa de consulta.

![](_page_37_Figure_4.jpeg)

Imagen16: interfaz de la consulta "*Timemap*"

Cuando queremos realizar la consulta al indicador correspondiente a Timemap(líneas Short Sea Shipping con más de 100.000 pasajeros al año) es necesario desplegar en el panel del mapa (centro) la pestaña "Evolución temporal", y desplegar la barra inferior que contiene el Timeline (línea del tiempo) para desplazar la fecha de consulta. La línea temporal muestra con una marca roja los años que tienen datos, y se puede desplazar seleccionando la barra y sin soltar el mouse, arrastrando a derecha e izquierda, o simplemente, estando sobre el timeline, utilizando la rueda del mouse.

En el caso de que la consulta con variable temporal se quiera hacer en Google Earth (sobre el indicador de volumen de comercio por país de foreland) bastará con seleccionar en el panel central la pestaña de Google Earth Timeline, ya que la barra temporal aparecerá incluida en el panel del mapa en la parte superior derecha, como una herramienta más como el zoom o el minimapa.

![](_page_38_Figure_3.jpeg)

Imagen 17: interfaz de la consulta *Google Earth Timeline.*

#### <span id="page-38-0"></span>**3.2.2. Capas de información**

Dentro de nuestra aplicación hemos de encontrar un espacio para seleccionar la información que busca consultar nuestro cliente y/o usuario. Cómo vimos en la apariencia de la interfaz anteriormente, encontramos este espacio situado a la izquierda del navegador. Con el título de "capas de información" este contenedor aparece desplegado al iniciar la aplicación, puesto que el principal objetivo del usuario cuando entra es poder consultar la información, información clasificada en indicadores que se encuentran en este panel de capas de información. No obstante se trata de un panel que se puede minimizar haciendo click sobre la pestaña  $\leq$  situada en la esquina superior derecha de cada panel, y se puede volver a abrir haciendo click sobre la misma pestaña.

Este panel izquierdo de "capas de información" como podemos observar, se divide en cuatro contenedores secundarios: consulta geo-estadística, datos con *timemap*, *Google Earth timemap*, y por último, consultas filtradas.

 En el contenedor de consulta geo-estadística, que es el primero, y aparece desplegado inicialmente al ejecutar la aplicación web, encontramos la gran mayoría de indicadores, divididos en cuatro carpetas: *benchmarking*-Eurostat, Foreland del Port de Barcelona, Hinterland del Port de Barcelona, y pasajeros del Port de Barcelona.

![](_page_39_Figure_2.jpeg)

Imagen18: Árbol de capas de la consulta geo-estadística

- *Benchmarking-Eurostat* está compuesto por un total de doce indicadores obtenidos de la base de datos de *Eurostat,* en su página web, y que comprenden datos de los principales puertos europeos o de las regiones NUTS nivel 2. La finalidad de los mismos es para comparar los resultados del puerto del Barcelona con otros importantes de su entorno (de ahí "benchmarking").
- Foreland del Port de Barcelona tiene unos siete indicadores, relacionados con aquellos objetivos principales desgranados en el plan estratégico del puerto (volumen de comercio, contenedores, automóviles y pasajeros del puerto). La finalidad es poder visualizar cartográficamente los resultados obtenidos en el periodo de tiempo más reciente, para cada indicador.
- Hinterland del Port de Barcelona incluye únicamente el indicador de PIB per cápita de las regiones NUTS2 del ámbito europeo del Port de Barcelona. Es el único indicador destacable encontrado para poder emplearlo en el estudio del mercado más cercano a Barcelona.
- Pasajeros del Port de Barcelona incluye dos indicadores respectivos a por un lado, la evolución interanual del turismo en su entorno europeo, y por otro, para poder observar cuales son los principales puntos de concentración de cruceros, que puedan competir con él.
- El contenedor datos con *timemap* incluye un indicador de la evolución de los principales puertos que cuentan con líneas *Short Sea Shipping* con el Port de Barcelona, y que han superado los 100.000 pasajeros anuales. Este contenedor sólo estará disponible si ha sido seleccionado en el panel central el mapa de evolución temporal.

![](_page_40_Figure_1.jpeg)

Imagen19: árbol de capas de datos con timemap y Google Earth Timemap

- El contenedor *Google Earth Timemap* contiene también un solo indicador de prueba para corroborar el funcionamiento de la línea temporal en *Google Earth,* y que es el del volumen de comercio del Port de Barcelona para los países del foreland. Sólo se podrá consultar este indicador si se ha escogido como mapa principal el de *Google Earth Timeline*.
- En último lugar, el contenedor de consultas filtradas, qué solo estará disponible si está seleccionado el panel de consulta geo-estadística, contiene un total de tres consultas en las que se puede seleccionar, en primer lugar, los principales estibadores del Port de Barcelona por puerto de origen; las principales mercancías por puerto de origen también, o el volumen de cada mercancía por área estadística.

Imagen20: Árbol de capas de filtro por estibador, mercancía por puerto y por área estadística

![](_page_40_Figure_6.jpeg)

#### <span id="page-40-0"></span>**3.2.3. Contenedor de gráficos y tablas de datos.**

Para poder realizar una consulta geo-estadística completa y fiable nos es necesario poder visualizar los datos correspondientes al indicador consultado, y obtener la máxima información correspondiente al mismo. Es por ello, que cómo se apuntó en el apartado anterior, en la interfaz de la aplicación web contamos con un contenedor únicamente dedicado a la consulta de datos y gráficos.

Cómo podemos visualizar en el siguiente ejemplo, la consulta de un indicador con base en una consulta geo-estadística (ya sea de benchmarking o de indicadores internos del puerto de Barcelona) conlleva el despliegue de esta ventana minimizada en el extremos derecho del visor y en la que, según la opción que escojamos en una pestaña inferior de la misma, podemos consultar los datos alfanuméricos contenidos en una tabla, alojada en el servidor de datos de *Google Drive (Google Fusion Tables*); o bien,

podemos visualizar un gráfico sintético, en el que se puede ver la distribución de los principales valores, también alojado en el servidor de datos de Google.

![](_page_41_Figure_2.jpeg)

Imagen21: Panel de datos estadísticos desplegado, con la tabla de información asociada visible.

La diferencia entre tabla y gráfico está en la capacidad de interactuar que el usuario ejerce sobre los mismos. Mientras que el gráfico es estático, y no varía sus valores ni estilo (su tarea es meramente informativa y de síntesis de los datos); en el caso de la tabla se pueden consultar los valores ordenándolos según los criterios que creamos convenientes. Por ejemplo, en una tabla con una columna con un atributo texto, podremos ordenarlo de la A a la Z, o de la Z a la A (ascendente o descendente), mientras que en una columna con un atributo numérico podremos ordenarlo de mayor a menor, o de menor a mayor.

![](_page_41_Figure_5.jpeg)

Imagen22: Panel de datos estadísticos desplegado, con el gráfico asociado visible.

Ambos casos, tablas y gráficos, están construidos a partir del indicador alfanumérico conectado a cada capa en el servidor de datos de *Google Fusion Tables*, mediante una herramienta que realiza la función *Join*, y llamada en la plataforma *Fusion Tables* como "*Merge*".

La utilidad de poder consultar tanto tablas como gráficos asociados a la información geográfica es de gran importancia, no sólo porque aporta más datos al usuario que analiza cada indicador, sino porque muestra por ejemplo el peso o la evolución de los principales puertos o regiones de origen y destino.

#### <span id="page-42-0"></span>**3.2.4. Contenedor de la línea temporal (o** *timeline***) para el** *Timemap***.**

La existencia de un contenedor minimizado en la parte inferior de la aplicación web está destinada a albergar la línea temporal o *timeline*, necesario para poder interactuar en datos que varían con la evolución del tiempo.

La finalidad de dicha línea temporal es poder desplazar la fecha de consulta de los datos de forma dinámica, sencilla y atractiva para el usuario. De esta manera, el desplazamiento a derecha o izquierda desde una fecha inicial en que aparece el indicador, significará avanzar o retroceder en el momento del tiempo consultado.

Esta herramienta, predefinida, procede de una de las versiones de *Smile Timeline*, de *Google*, y que realiza las funciones descritas anteriormente. Esta herramienta generada por *Google* ha sido la base para la construcción de una librería-aplicación llamada Timemap, en la que se integra el mapa de *Google Maps*, con el desplazamiento de la línea temporal. De este modo, si existe una capa compatible (archivo KML) superpuesto al mapa base de *Google,* se producirá un efecto de dinamismo en el cual, los datos y las geometrías varían en función de la evolución del tiempo.

![](_page_42_Figure_7.jpeg)

Imagen23: Panel de la línea del tiempo o *Timeline*, y su funcionamiento.

Evidentemente la utilidad de dicho tipo de herramienta para realizar y percibir los cambios de los distintos indicadores a lo largo del tiempo, es de gran importancia. De hecho de un simple vistazo se puede apreciar cuales geometrías aparecen o desaparecen, y cuales cambian su valor. No obstante la limitación de la librería de *Timemap* aun hace imposible la tematización de los mapas, ya que establece un tema único (único color, única geometría) por capa ejecutada (KML). No obstante, el hecho de poder consultar, cómo se hace en el caso de esta aplicación, la superación de un umbral (como es el caso en pasajeros) por una determinada geometría, para hacerla aparecer o desaparecer del mapa, es ya un hecho muy relevante.

## <span id="page-43-0"></span>**3.2.5. Mapa**

El mapa principal se divide en tres tipos de mapas que ejecutan las diferentes consultas posibles sobre cada uno de ellos. El despliegue de un tipo de mapa imposibilita la ejecución del otro al mismo tiempo, ya que ocupan el espacio central habilitado para la visualización de la cartografía.

En el caso de escoger la consulta geo-estadística como mapa, tan sólo podremos consultar las capas habilitadas en el árbol situado a la izquierda. La superposición de capas es posible, aunque no recomendable, más en casos en que ambas geometrías tengan la misma índole (puntos con puntos o polígonos con polígonos).

![](_page_43_Figure_5.jpeg)

Imagen24: Mapa de la consulta geo-estadística (consulta geo-estadistica y consultas filtradas) y descripción de sus principales elementos

El despliegue de la información en el mapa geo-estadístico supone la aparición de una serie de geometrías las cuales contienen un valor, asociado mediante un "*Merge*" entre una tabla de una consulta a las bases de datos (realizada sobre la base de datos del Port o *Eurostat*), subida en un Excel, y juntada a una capa (KML) mediante un atributo de unión. Este valor, que es el indicador de consulta es el que sirve para tematizar la información ya sea mediante diversas formas (puntos) o diversos colores (puntos y polígonos).

Cada geometría es consultable de forma individual, seleccionándola, y de esta forma, aparece una tabla con la evolución de ese valor a lo largo del tiempo. El mapa también muestra en la esquina inferior derecha el significado de cada indicador, junto a una leyenda, en este caso estática, que muestra los criterios de división de cada consulta.

![](_page_44_Figure_3.jpeg)

Imagen25: Mapa geo-estadístico con la leyenda visible en la esquina inferior-derecha.

En el caso de seleccionar la consulta evolución temporal, se activará la línea temporal, como indicamos anteriormente. Las capa que se ejecuta sobre el mapa, sigue un mismo tema (misma forma, mismo color) y por lo tanto, la apreciación más significativa es la aparición o desaparición de puertos que superan el umbral de más de 100.000 pasajeros al año. No obstante también se puede realizar una consulta individual sobre cada uno de los elementos que aparecen.

De nuevo aquí la base es un mapa de *Google Maps*, aunque en este caso se recurre a una versión anterior a la vigente, la versión 2. Esto hace que tengamos que seleccionar un mapa distinto, porque por lo contrario, podríamos incluirla dentro del mapa utilizado en las consultas geo-estadísticas. Esta incompatibilidad supone una barrera, que se ha de suponer, en un futuro cercano resuelva la aplicación *Timemap*, al igual que el hecho de la estilización de la capa para poder realizar mapas temáticos.

![](_page_45_Figure_1.jpeg)

Imagen26: Mapa de consulta de la API de Timemap.

En último lugar, al escoger el API de *Google Earth* se podrá inicializar el plugin del mismo, aunque sólo en el caso de que tengamos está aplicación instalada en el equipo. Una vez ejecutado el plugin, la consulta sobre nuestra capa de prueba estará disponible. Una vez este indicador está ejecutado en el árbol de capas, observaremos cómo aparece una herramienta en la parte superior izquierda del mapa, correspondiente a una línea temporal propia de *Google Earth*. Para poder realizar una consulta con la comparación de los datos en su evolución temporal, es necesario ajustar está línea temporal al plazo de un año entre las los llaves que la componen, y una vez hecho esto, podremos desplazar la línea temporal. De la misma manera que anteriormente, se pueden consultar los datos individualmente, aunque en este caso, la estilización de la capa, permitida por la mayor capacidad de *Google Earth*, facilita el análisis de los datos.

![](_page_45_Picture_4.jpeg)

Imagen27: Mapa de consulta de la API de *Google Earth*(necesario tener instalado el plugin para su visualización)

## <span id="page-46-0"></span>**3.3. Ejemplos de los resultados de los indicadores**

A continuación mostraremos algunos ejemplos de los resultados obtenidos para poder comprender las utilidades que ofrecerá la aplicación web, aunque de nuevo se dividen según la finalidad de los indicadores.

## <span id="page-46-1"></span>**3.3.1. Indicadores geo-estadísticos**

En primer lugar, hemos de aclarar, que al tratarse de el ámbito más desarrollado en el proyecto, presentaremos diversos indicadores, para poder observar las distintas opciones ofrecidas por *Google Fusion Tables* para la representación de este tipo de datos.

Los indicadores de benchmarking persiguen una finalidad analítica de mercado, en la que se busca poder comparar de un simple vistazo cual es la competencia principal de nuestra empresa (en este caso la *Autoritat Portuària*). Por ello es imprescindible distinguir los elementos representados, en este caso por color, y saber qué significa, por ello se asocia una leyenda visible en la parte inferior-derecha.

Para complementar este análisis, se adjuntan la tabla con los datos asociados, con la que podemos ver la evolución de los datos desde que se tienen registro de los mismos en la base de datos de *Eurostat*.

A su vez, podemos visualizar el gráfico, que de forma sintética, nos muestra algún detalle de relevancia, cómo es en este caso, qué evolución han seguido los 20 principales puertos de Europa en tráfico de SSS por volumen de pasajeros embarcados y desembarcados.

![](_page_46_Figure_9.jpeg)

![](_page_47_Figure_1.jpeg)

Imágenes 28 Y 29: Resultados del indicador de benchmarking "Top 20 UE SSS (*Short Sea Shipping*)

Por ejemplo, de este indicador por lo tanto podemos concluir, cómo el principal puerto en SSS de Europa es el puerto de Rotterdam, no sólo para 2010 (el dato más reciente y por lo tanto representado en el mapa) sino que ya lo era en 2004, el primer registro de la base de datos de *Eurostat*. Además, en la gráfica, podemos ver cómo el volumen de crecimiento de este indicador ha sido muy positivo, doblando el tráfico en 6 años.

Si se desease realizar una consulta geo-estadística, pero cuyo fin no es el de comparar mercados, sino el de visualizar los indicadores principales del Port de Barcelona, cualquiera de las tres carpetas restantes de este contenedor de árbol de capas (foreland, hinterland y pasajeros) se podrían seleccionar.

Cómo podemos observar el resultado de la consulta es similar al de la realizada anteriormente, incluso desplegando el panel derecho se podría consultar la tabla y gráfico asociado. En este caso, hemos optado por un indicador con geometrías poligonales, para que se pueda visualizar, cómo la generación de mapas temáticos en ese caso es más sencillo. Podemos observar en este ejemplo, la evolución interanual del número de turistas en la UE (en porcentaje) para el segundo trimestre de 2011.

![](_page_47_Figure_6.jpeg)

Imagen 30: Ejemplo de consulta sencilla sobre un indicador no perteneciente a la sección de benchmarking.

Por otro lado, en la vista del mapa geo-estadístico también se puede efectuar una serie de consultas filtradas, seleccionando la pestaña consultas filtradas del árbol de capas. Mediante la selección de alguno de los indicadores mostrados (mercancías o estibadores) podremos visualizar la aquella información correspondiente en el mapa y en la tabla.

![](_page_48_Figure_2.jpeg)

Imágenes 31 y 32: Consulta filtrada con tabla adjunta sin desplegar y desplegada. En este caso se consultan los principales estibadores y los puertos de origen y destino con más número de pasajeros para cada uno de ellos.

## <span id="page-48-0"></span>**3.3.2. Indicadores** *Timemap*

En el desarrollo de la herramienta *Timemap* se ha utilizado un solo indicador, el de las líneas de *Short Sea Shipping* del Port de Barcelona, con más de 100.000 pasajeros

anuales. Por lo tanto la finalidad de dicho indicador, será poder mostrar cuales son los puertos que superan ese umbral, y en qué año.

La componente temporal por tanto es un elemento fundamental y por lo tanto, se ha de otorgar de gran dinamismo a la misma, por ello se ha elegido *Timemap*. La falta de estilos para una misma capa no hacen ideal esta API para realizar mapas temáticos, pero si para visualizar rápidamente aquellos puntos que superan un umbral, o por el contrario, aquellos que pierden importancia y desaparecen a lo largo del tiempo.

Por ello, como resultado, podemos visualizar a continuación comparando el estado del mapa en 2004 y en 2012, cómo las líneas del Norte de África a Orán y Argel han perdido peso en estos últimos años, mientras que se han reforzado las Euromediterráneas, a Italia, fruto del empuje que la Unión Europea ha intentado dar a este tipo de transporte de pasajeros y automóviles de carga principalmente. De este modo, en 2012 aparecen como puertos nuevos que superan el umbral de 100.000 pasajeros anuales Porto Torres (Cerdeña, Italia) y Livorno (Toscana, Italia). Las líneas que se mantienen son todas aquellas de las Islas Baleares, la de Tánger (Marruecos) y las de Civitavecchia y Génova (Italia).

![](_page_49_Figure_4.jpeg)

Imágenes 33 y 34: comparativa de la evolución de los datos entre 2004 y 2012 con la herramienta Timemap.

### <span id="page-50-0"></span>**3.3.3. Indicadores** *Google Earth Timemap*

Al igual que con *Timemap*, en el ámbito de *Google Earth* tan sólo se ha trabajado con un indicador de prueba proporcionado por el Port, un archivo KML con el atributo *TimeStamp* para poder generar información con variable temporal. En este caso, dado que *Google Earth* permite la estilización (construcción de mapa temático) de una capa, se añadió un atributo más al KML que contenía el color para cada intervalo establecido.

En el caso de *Google Earth Timemap*, al contrario que el anterior caso, requiere la instalación del plugin de *Google Earth* en nuestro equipo para su funcionamiento. Si se posee este plugin, al inicializar la aplicación web y seleccionar la pestaña *Google Earth*, visualizaremos el globo de *Google Earth* tras un periodo de carga. Una vez cargado, podemos seleccionar el indicador de volumen de comercio en nuestro árbol de capas de *Google Earth*. Se hará un zoom a la zona del entorno del *Port de Barcelona* y se mostraran, por países e intensidades, cuales tienen un mayor volumen de comercio (tonos más oscuros) y un menor peso en este indicador (tonos más claros, o sin color).

![](_page_50_Picture_4.jpeg)

Imágenes 35 y 36: Capturas del indicador de volumen de comercio en TM por país foreland del Port de Barcelona, la superior en 2004, la inferior en 2012.

Comentando los resultados generales del indicador se puede ver cómo hay países en el Norte de África que pierden peso para el Port de Barcelona (Marruecos, Libia), o también el Europa (Reino Unido, Alemania, Ucrania, Rusia, Grecia,…) mientras otros se fortalecen (Argelia, Turquía, Albania, República Checa, Suiza,…), el análisis se puede realizar de forma efectiva en apenas un par de minutos viendo las diferencias de color, y por tanto, la evolución temporal de los datos resulta muy efectiva.

### <span id="page-52-0"></span>**4. CONCLUSIONES**

Tras un breve periodo de tres meses de prácticas llevando a cabo el proyecto "*Geoport Estadistic*", la culminación del mismo ha conllevado la recopilación de una serie de conclusiones basadas en el resultado de la aplicación conseguida.

En primer lugar podemos afirmar que se han cumplido los principales objetivos la construcción de una aplicación web que desarrolle las herramientas ofrecidas por *Google Fusion Tables, Timemap*, *Google Earth*; la consecución de una aplicación web atractiva y de fácil usabilidad para el cliente, y la integración de información estadística y con variable temporal. Además se han explorado horizontes no contemplados en dichos objetivos, como la consulta filtrada de los indicadores estadísticos, o el desarrollo no de una, sino de dos herramientas para información geográfico-temporal.

En segundo lugar, procediendo a la evaluación de las herramientas desarrolladas, podemos indicar que, en el caso de *Google Fusion Tables*, se ha encontrado un elemento innovador en cuanto al montaje de un servidor de datos, ya que es bastante sencillo de usar, e incorpora una interfaz SIG para la modificación y manipulación de los datos, no sólo geográficos, sino estadísticos (construcción de tablas y gráficos). Las principales limitaciones son sin embargo, la poca capacidad de tematización de la información geográfica, no incorporando estilos predefinidos (cómo por ejemplo el SLD en GeoServer) y ofreciendo una gamma muy pobre en cuanto elementos lineales y puntuales.

Por otro lado, la herramienta *Timemap* ha permitido la creación de una aplicación web con datos con dinamismo temporal, pero ha fallado en cuando a la estilización de dichos datos. La posibilidad de aplicar un mismo estilo (color y forma) a toda una capa, era la única opción, y por tanto, la utilidad de la herramienta estaba sujeta a la aparicióndesaparición de datos en una evolución en el tiempo.

Estas limitaciones de *Timemap* propiciaron la exploración de más herramientas con las que poder visualizar datos geográficos con variable temporal, pero en los que se pudiese apreciar diferencias entre las geometrías representadas por una misma capa. *Google Earth* ofreció esa posibilidad, al poder incorporar como parámetro de la representación un atributo de color para cada geometría. La creación de mapas con evolución temporal y que permitieran discernir los principales cambios en un periodo de tiempo hicieron que *Google Earth* fuera de mayor utilidad en cuanto a tareas de análisis de la información, pero limitaban la disponibilidad de esta consulta a la instalación en el equipo del *plugin de Google Earth*, hecho que es su principal debilidad. No obstante, el hecho de que *Google Earth* muestre una representación del globo terráqueo, y no un mapa en sí, hizo imposible compatibilizar los mapas, al mismo tiempo que impide mostrar una vista general de todo el planeta al mismo tiempo.

Destacar que el hecho de no tener compatibilidad con muchos elementos de la interfaz, ha hecho que se desarrollen controles necesarios para la visualización de la información geográfica. La construcción del árbol de capas, los contenedores de tablas, gráficos o línea del tiempo han tenido que ser programados básicamente desde cero, pues aun no existen herramientas predefinidas para *Google Fusion Tables, Timemap* o *Google Earth* entre algunas librerías referencia en cuanto a la construcción de aplicaciones web como puede ser *OpenLayers o GeoExt*.

Propuestas de ampliación de los indicadores con variable temporal, o la explotación más a fondo de los datos del puerto para obtener más indicadores estadísticos de importancia, pueden ser opciones de futuro para retomar la aplicación y profundizar su capacidad de análisis y trabajo. Así mismo, un mayor desarrollo de las API de *Google Fusion Tables, Google Maps o Timemap* puede ser de gran ayuda para obtener mapas con una mejor simbolización y así otorgarle una mayor capacidad a la aplicación.

# <span id="page-54-0"></span>**5. REFERENCIAS BIBLIOGRÁFICAS Y WEB**

## <span id="page-54-1"></span>**5.1. Referencias bibliográficas**

- Cristià Balsells, G. (2005): *Proposta de productes cartogràfics per a la comunitat portuària del Port de Barcelona*, Cerdanyola del Vallès, UAB.

- Gordon Basallo, C.A. (2006): *Geoforeland: Diseño e Implementación de una Geobase para la Representación Cartográfica del Foreland del Puerto de Barcelona,* Cerdanyola del Vallès, UAB.

- Castelltort Aiguabella, F.X. (2012): *Disseny d'un sistema d'informació d'actuacions geotemàtiques en l'àmbit de l'Autoritat Portuària de Barcelona*, Cerdanyola del Vallès, UAB.

*-* VV.AA., (2009): "III Pla Estratègic del Port de Barcelona", Barcelona, Consell Rector per la Promoció del Port de Barcelona.

- VV.AA.,(2012): "Estadístiques de Tràfic del Port de Barcelona", Barcelona, Servei d"Estadística del Port de Barcelona.

## <span id="page-54-2"></span>**5.2. Referencias en la web**

- API *Ext* 3.4. <http://docs.sencha.com/ext-js/3-4/>

- API *Google Earth JS.*  <https://developers.google.com/earth/documentation/reference/>

- API *Google Maps* para *JavaScript.*  <https://developers.google.com/maps/documentation/javascript/?hl=es>

- Base de datos de *Eurostat*. [http://epp.eurostat.ec.europa.eu/portal/page/portal/statistics/search\\_database](http://epp.eurostat.ec.europa.eu/portal/page/portal/statistics/search_database)

- *Code documentation Timemap*. <http://timemap.googlecode.com/svn/tags/2.0.1/docs/index.html>

- *Developer's Guide Google Fusion Tables* <https://developers.google.com/maps/documentation/javascript/layers#FusionTables>

- Información corporativa de la Autoridad Portuaria de Barcelona.

<http://www.portdebarcelona.cat/es/web/autoritat-portuaria/mision-vision-valores>